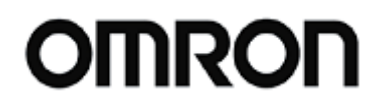

## UPS 设置实用程序 使用说明书

For S8BA

Rev 1.00

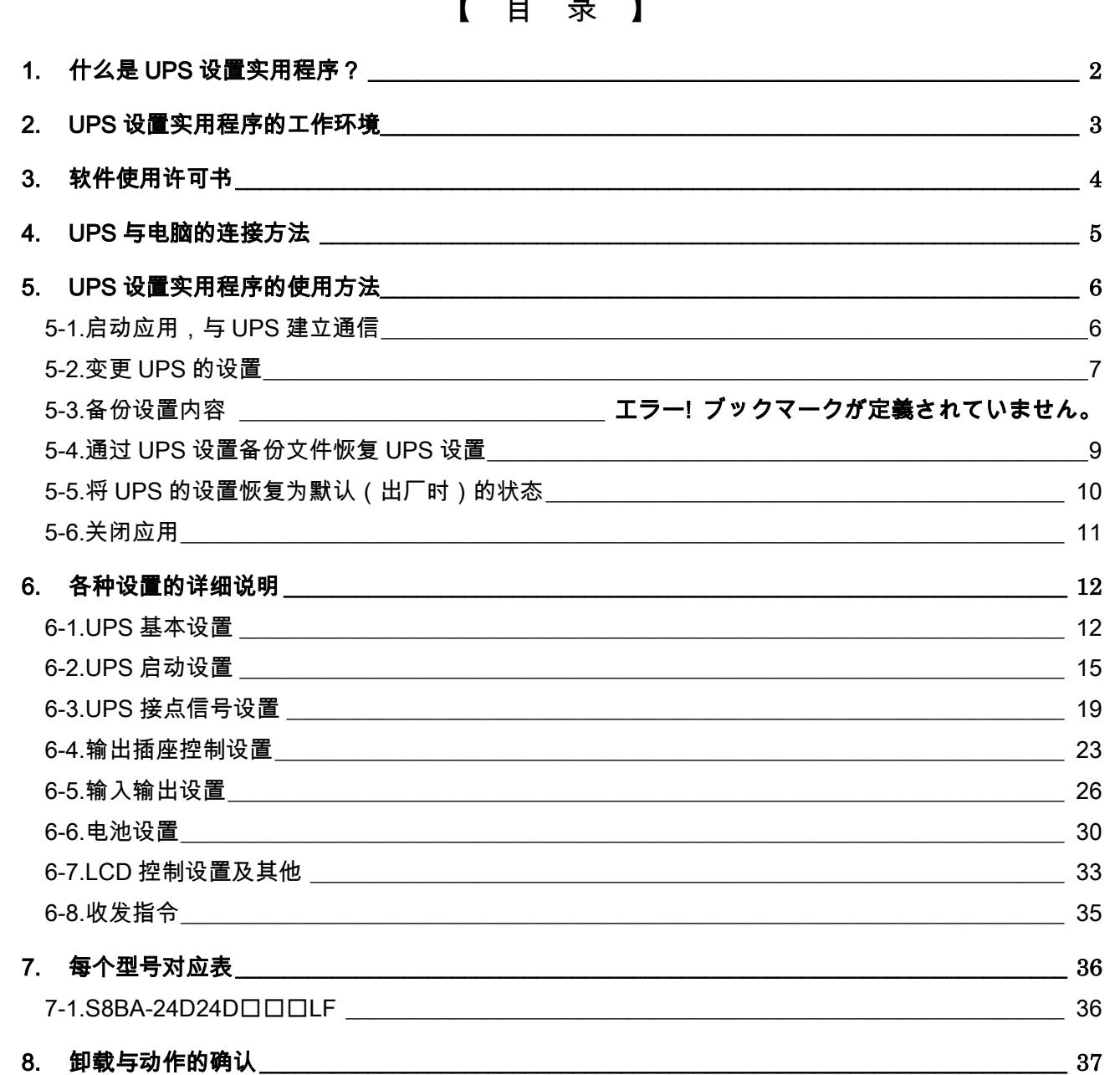

### 修订历史

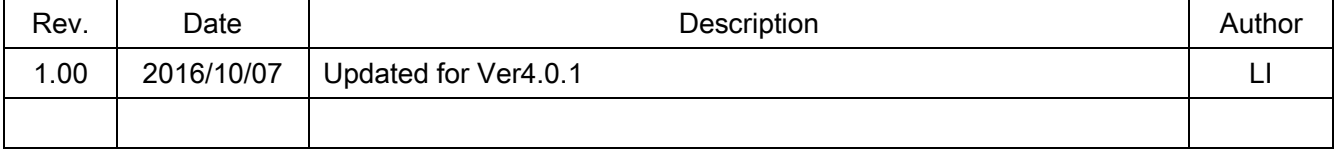

# OMRON –––––– UPS 设置实用程序 使用说明书

For S8BA Rev 1.00

## <span id="page-1-0"></span>1. 什么是 UPS 设置实用程序?

UPS 设置实用程序是用于对 UPS 进行各种设置的软件。通过使用本软件,能够简便地变更 UPS 的设置。 例如:停电时,不使用关机软件即可停止 UPS。

 $\rightarrow$  进行" 最长后备时间设置"

此外,还可以将 UPS 的设置内容备份到文件中,或者将设置内容传送至其他 UPS。

【可设置项目】

- ① [UPS 基本设置]组 蜂鸣器设置、电压灵敏度模式设置、冷启动设置、最长后备时间设置
- ② [UPS 启动设置]组 启动时的自检测试、每四周一次的自检测试、启动延迟时间设置、 启动电池充电容量设置、DC 启动、自动重启、自动重启模式(BS 信号)
- ③ [UPS 接点信号设置]组 BS 信号延迟时间设置、BU 信号延迟时间设置、BS 信号许可模式、远程信号动作 接点信号逻辑
- ④ [输出插座控制设置]组 插座 A/B/C 输出开始延迟时间设置、插座 A/B/C 输出停止延迟时间设置
- ⑤ [输入输出设置]组 输出电压设置、频率同步模式、ECO 模式、输入插头、切换灵敏度、最大瞬停时间 电源开关功能
- ⑥ [电池设置]组 电池寿命计数器、UPS 寿命计数器、低电量检测水平、UPS 设置日期 电池更换日期
- ⑦ [LCD 控制设置、其他]组 显示语言、LCD 自动关闭、备忘录、内置时钟、记录件数

【实用程序功能】

- ① 收发指令的功能
- ② 将设置保存至备份文件中的功能
- ③ 从备份文件恢复设置的功能
- ④ 读取 UPS 设置内容的功能
- ⑤ 将 UPS 设置恢复为默认值的功能

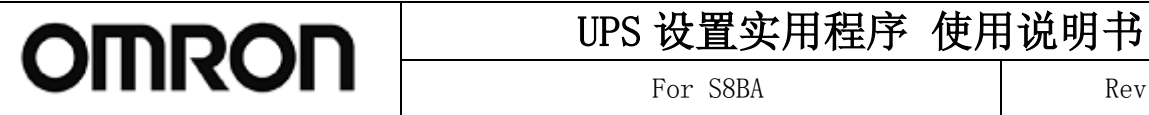

## <span id="page-2-0"></span>2. UPS 设置实用程序的工作环境

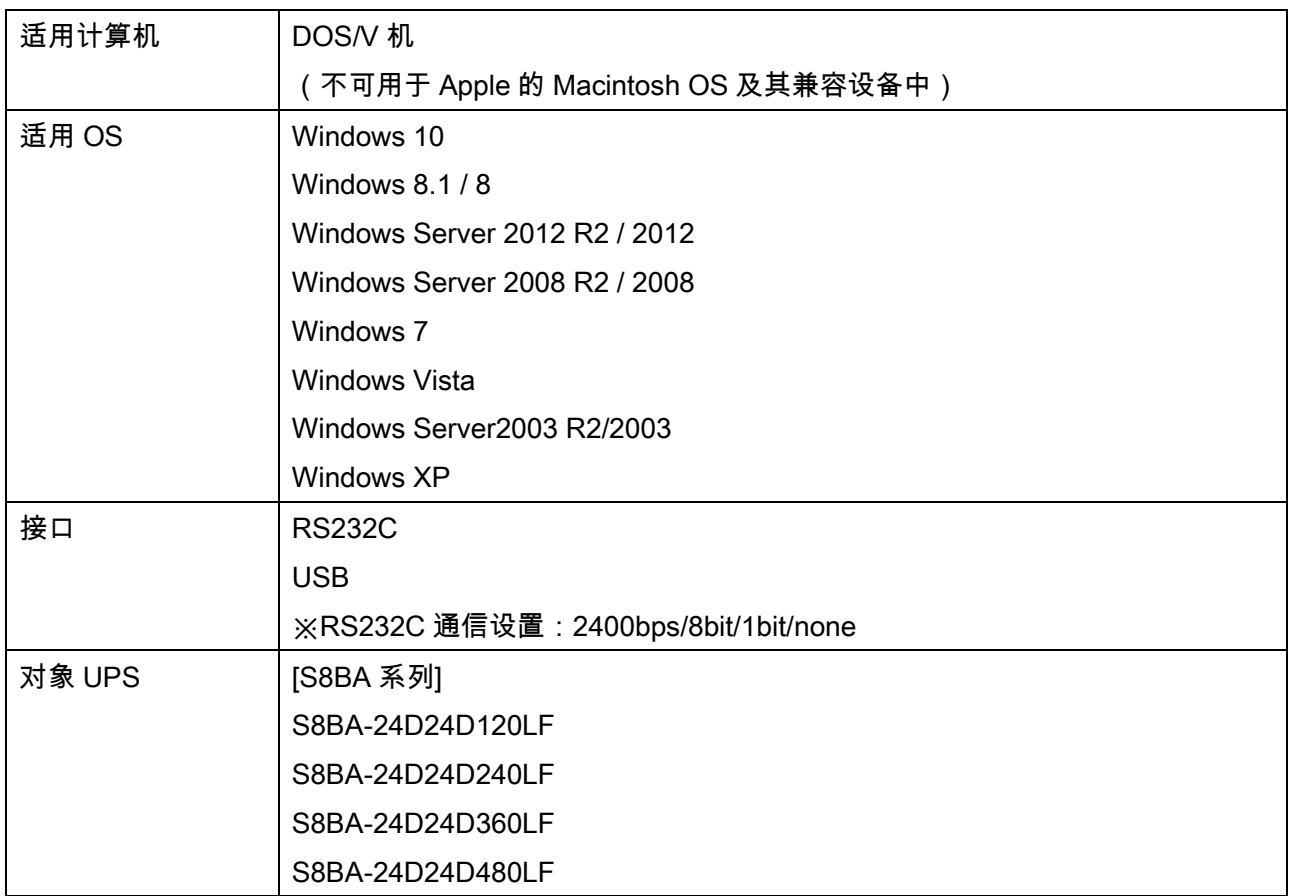

# UPS 设置实用程序 使用说明书

For S8BA Rev 1.00

## <span id="page-3-0"></span>3. 软件使用许可书

在计算机中安装本软件,将视为已同意下述软件使用许可书(以下,简称" 本合同" )中的内容。若不同意, 请勿在电脑中安装本软件。

[软件使用许可合同书]

欧姆龙株式会社(以下,简称"欧姆龙")就许可客户使用软件产品(以下,简称"软件")的条件进行了 规定。使用软件前,请务必阅读并注意以下事项。

- 1. 本合同中所涉及的" 软件" ,包括本包装中所包含的所有计算机程序及其相关的技术资料等。 软件的著作权及其他知识产权归属于欧姆龙或许可欧姆龙使用的第三方,不随本合同一同转移至客户。 若客户侵害上述权利,其对欧姆龙或许可欧姆龙使用的第三方所产生的赔偿责任,由客户承担。
- 2. 欧姆龙给予客户仅在控制不间断电源(UPS)这一目的上使用软件的非独占许可。
- 3. 已下载的文件仅可转发给对象产品的购买者及使用者。
- 4. 客户不得改变软件或对软件进行反编译、反汇编以及反向工程及其他类似行为。
- 5. 欧姆龙对于因该下载和软件的缺陷而对客户造成的直接、间接损失或者波及效应所造成的损失概不负责。
- 6. 因改变软件或进行反编译、反汇编以及反向工程及其他类似行为而侵害专利权(也包括基于实用新型专 利权的权利。下同)或者著作权,导致许可欧姆龙使用的第三方或者该第三方以外的客户要求赔偿时, 欧姆龙概不负责。
- 7. 客户违反本合同时,欧姆龙可以通过通知客户的方式终止对其的软件使用许可。此时,客户必须将软件 及其所有的复制品全部返还给欧姆龙。
- 8. 未经许可,不得向其他网络转载、改变下载的文件及制作的文件或附带于杂志、市售产品中。
- 9. 可能会在未提前告知的情况下对软件进行改良或变更。

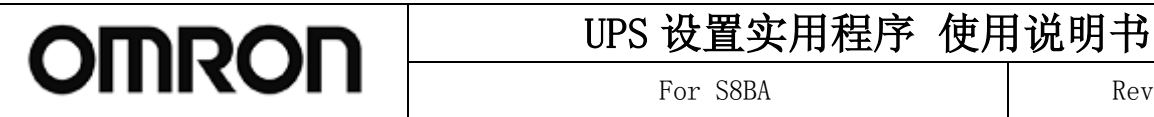

## <span id="page-4-0"></span>4. UPS 与电脑的连接方法

为使用" UPS 设置实用程序" ,需通过下述任意一种方法连接电脑和 UPS。 此外," UPS 设置实用程序" 不可与本公司的其他自动关机软件(PowerAct Pro、PA、UPS 服务驱动、UPS Power Manager、PowerCredit 等)同时使用。在安装有其他关机软件的情况下,必须先卸载其他软件再进 行设置,或者准备其他电脑进行设置。

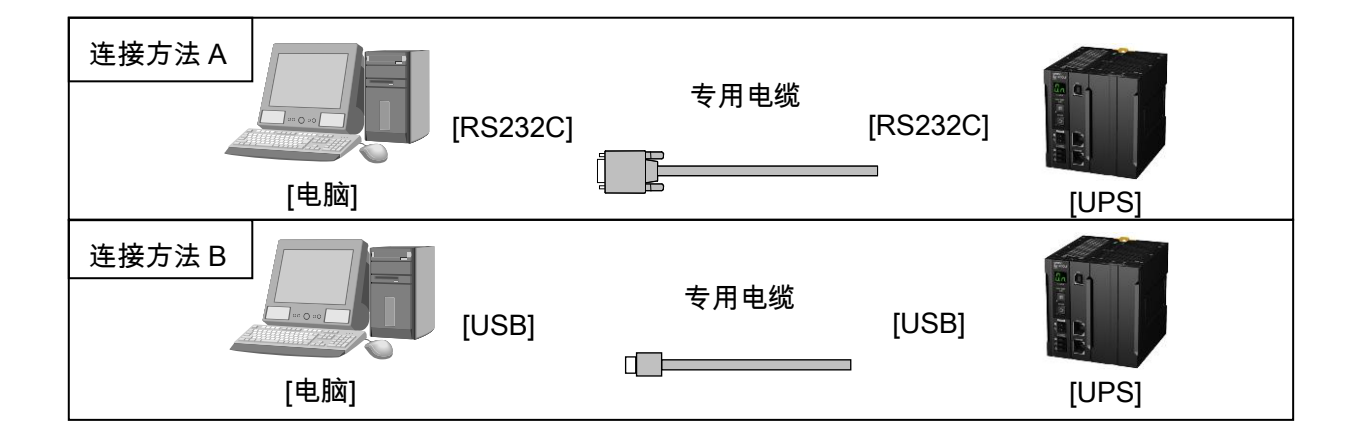

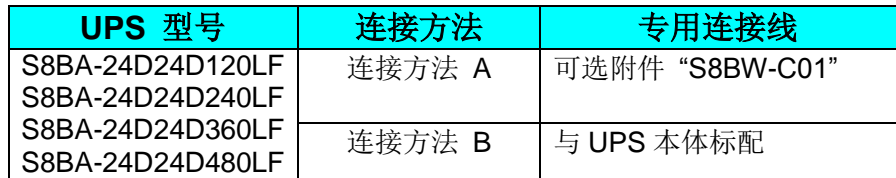

For S8BA Rev 1.00

## <span id="page-5-0"></span>5. UPS 设置实用程序的使用方法

### <span id="page-5-1"></span>5-1.启动应用,与 UPS 建立通信

① 应用的启动

请点击" UPSSettingTool.exe" 。UPS 设置实用程序启动。 (不需要进行安装操作。仅执行 UPSSettingTool.exe 即可使用。)

② 与 UPS 建立通信

点击" UPS 自动连接" 后,软件自动搜索与电脑连接的 UPS,并变为可通信状态。另外,软件发现 UPS 需要几秒-几十秒。

建立通信后,将在"通信端口"、"UPS 型号"栏中正确显示信息。若显示为"无已连接的 UPS",则 有可能在设备管理器中未识别到 UPS, 或有其他应用占用通信端口。

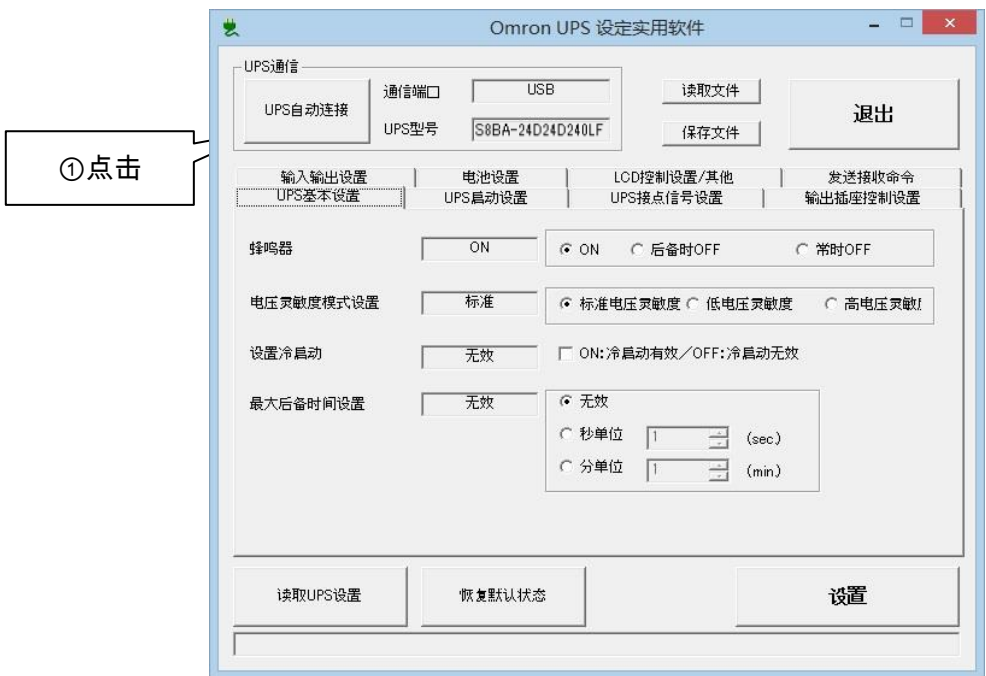

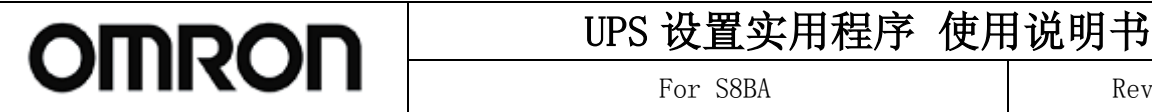

### <span id="page-6-0"></span>5-2.变更 UPS 的设置

③输入 UPS 的设置

请输入 UPS 的各种设置内容。当前的设置内容显示在文本框中。

输入所有设置后点击" 设置" ,变更内容被写入 UPS 中。(关于各种设置的意义、设置方法等详情,请参 照第7项)

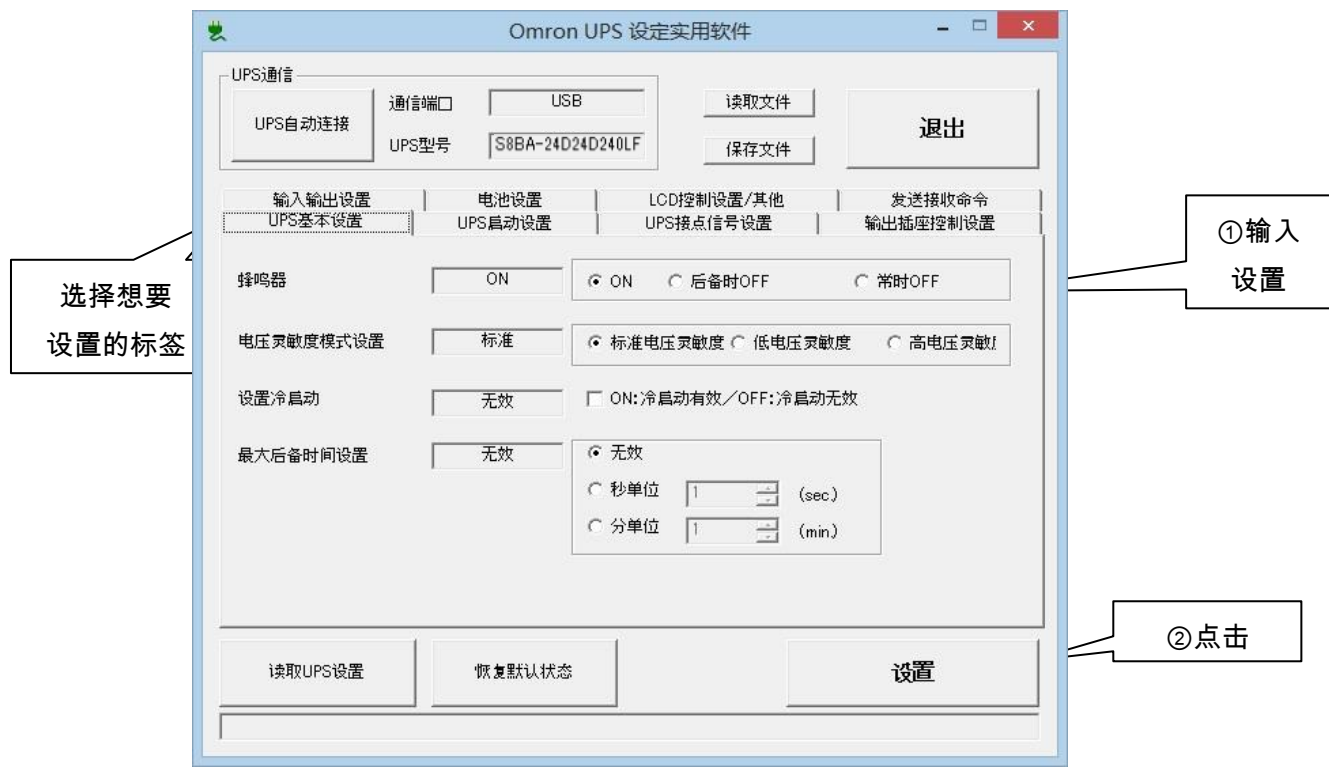

④确认写入设置

请确认写入设置。" ※" 的设置项目仅在 UPS 的电源开关关闭(OFF)时方可变更。在进行该项目的设置 变更时,请在确认 UPS 的电源开关关闭(OFF)后点击" 是" 。(未标注" ※" 的设置项目在 UPS 的电源 开关打开(ON)时也可变更。)另外,写入设置需要 5 秒-10 秒左右。若" 当前的设置内容" 的显示更新 为变更后的内容,则写入成功。

### ※请注意,无论选择哪个标签,所有变更的设置将均被替换。

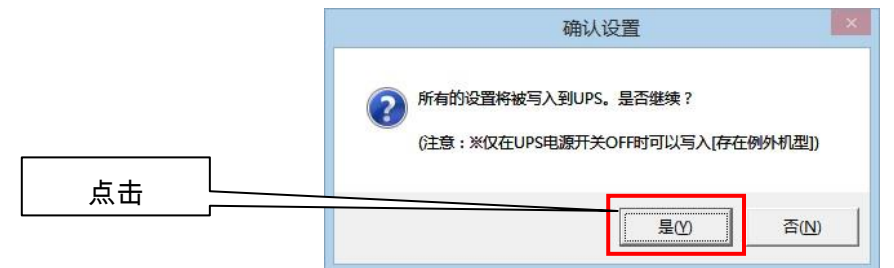

⑤设置内容保存在 UPS 内部的非易失性内存(EEPROM)中

在将 UPS 的电源开关关闭(OFF)后,请关闭 UPS 的输入电源。(请确认 UPS 操作显示区的显示完全消 失。)设置内容保存在 UPS 内部的非易失性内存(EEPROM)中

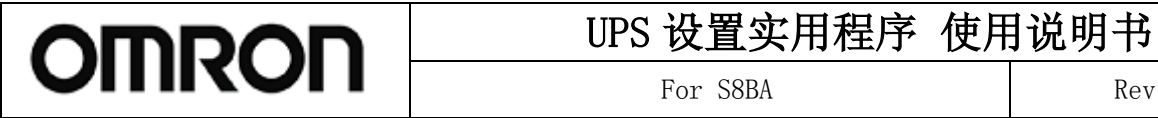

### 5-3.备份设置内容

⑥备份设置内容

可以将 UPS 的设置内容备份到文件中。

备份时请点击" 保存文件" 。设置内容将以文本数据的格式保存。(扩展名为" dat" )

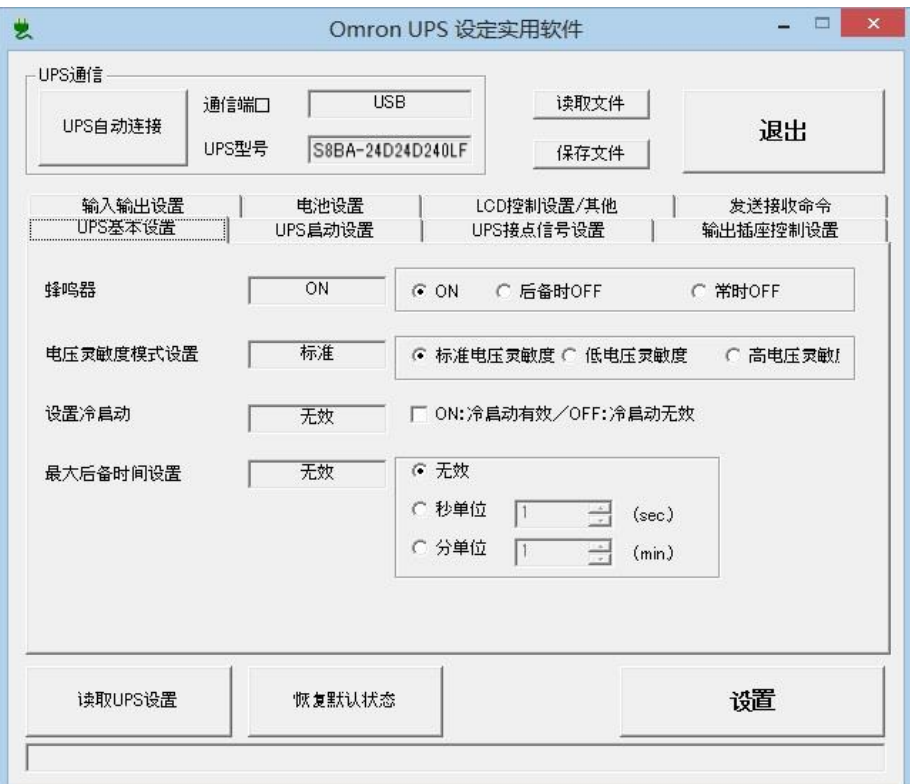

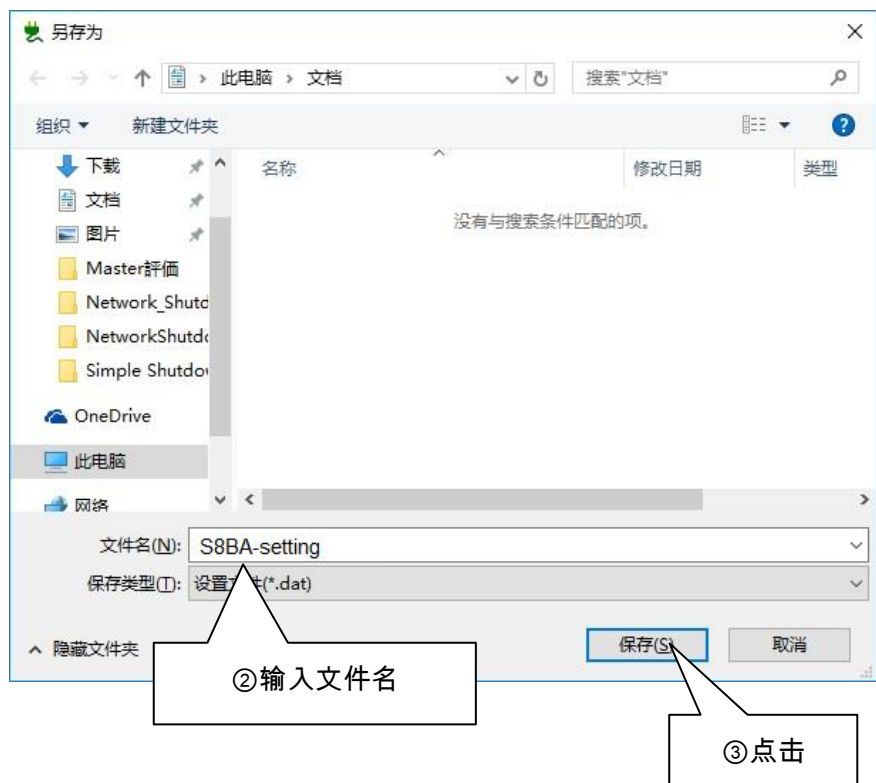

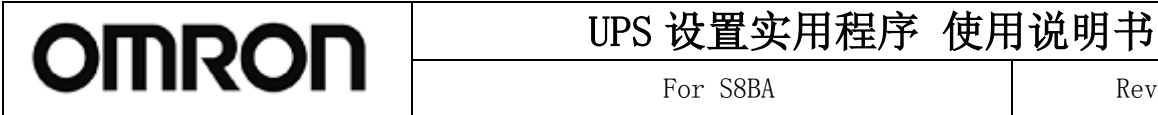

### <span id="page-8-0"></span>5-4.通过 UPS 设置备份文件恢复 UPS 设置

⑦可以从备份文件恢复 UPS 设置。请点击" 读取文件" ,并选择备份文件。点击" 设置" 后,备份的设置内 容将被写入 UPS 中。

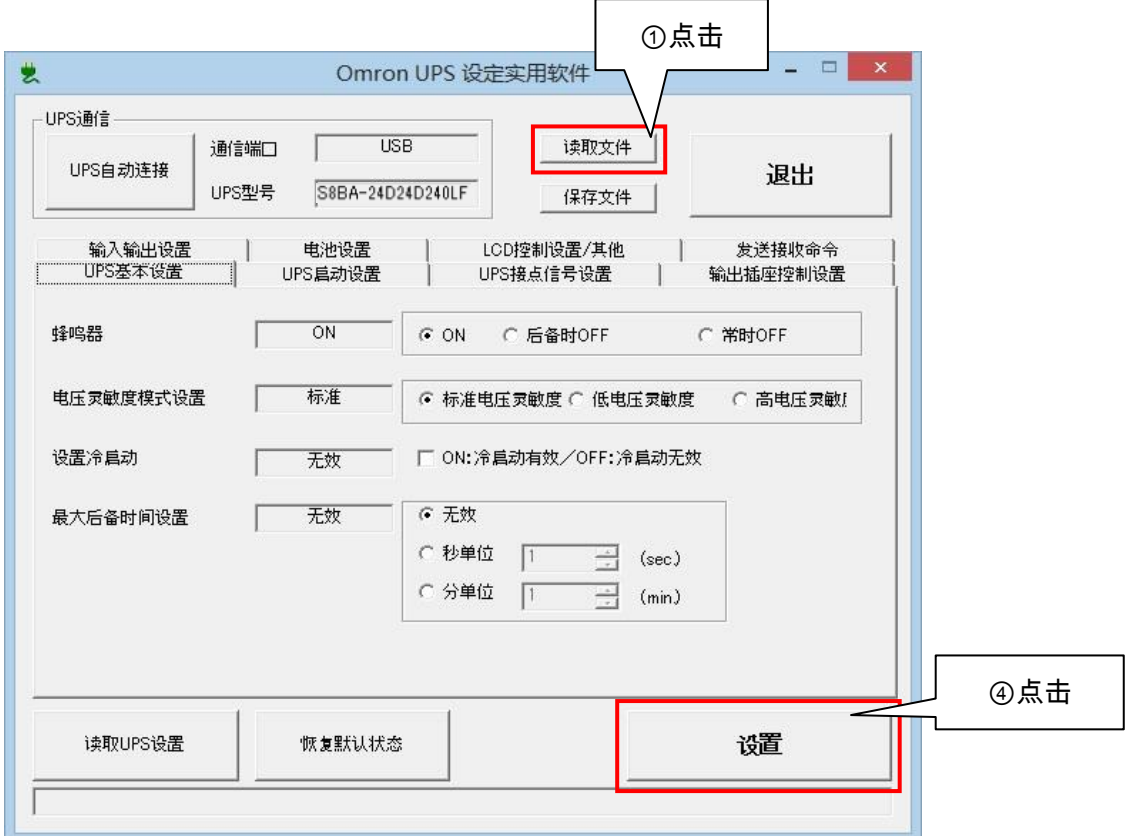

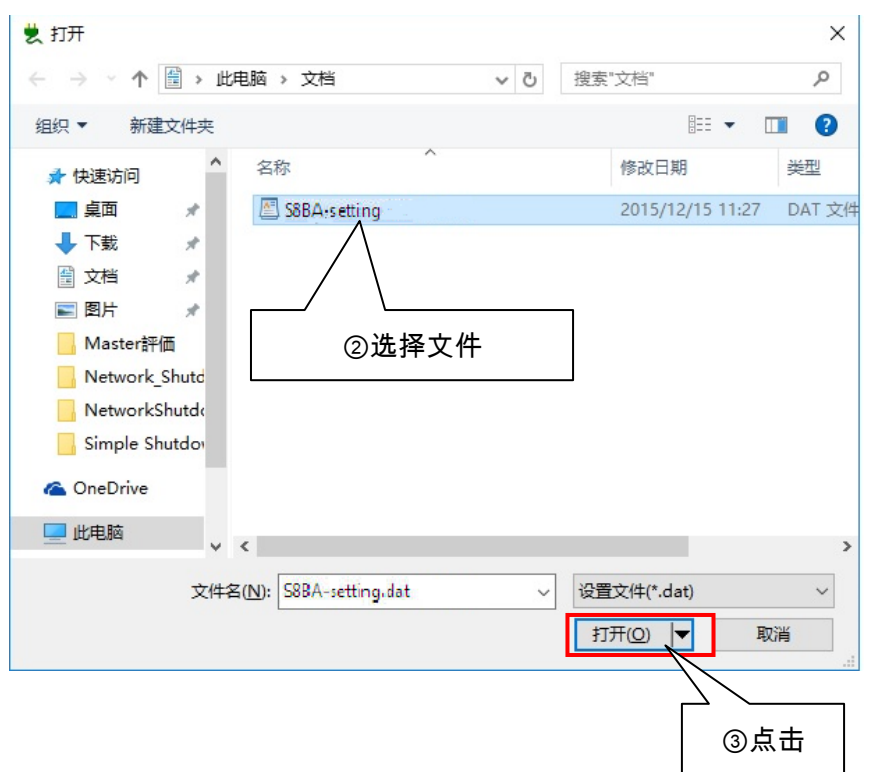

For S8BA Rev 1.00

### <span id="page-9-0"></span>5-5.将 UPS 的设置恢复为默认 (出厂时) 的状态

⑧可以将 UPS 的设置恢复为默认(出厂时)的状态。请点击" 恢复默认状态" 。

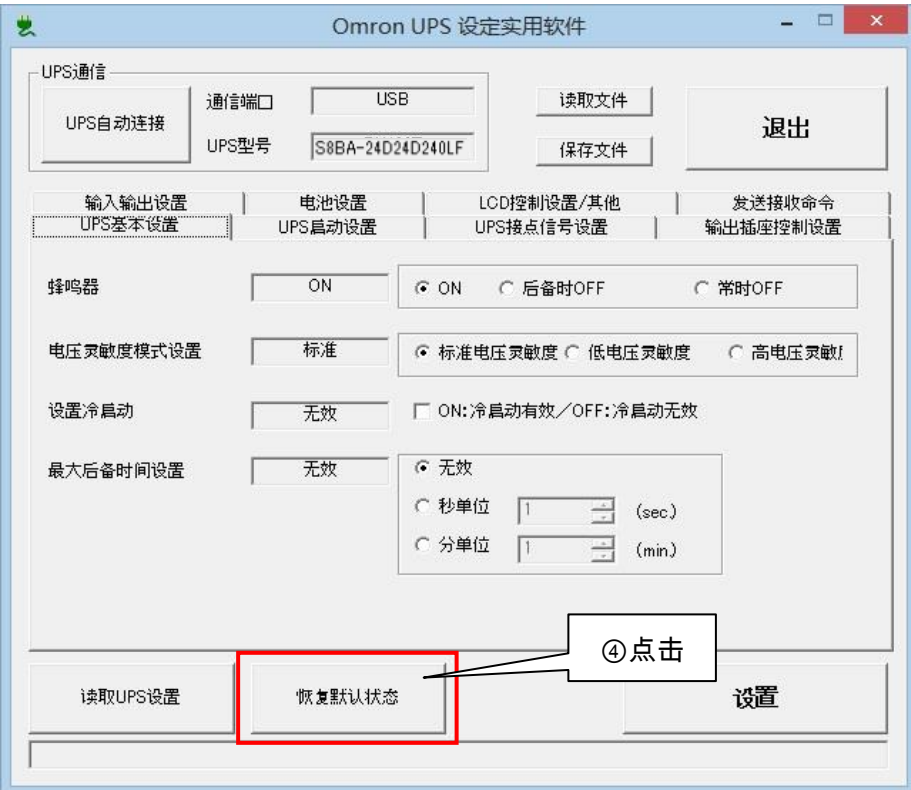

⑨确认恢复为默认值

将设置恢复为默认状态时,需事先将 UPS 的电源开关关闭(OFF)。请在确认 UPS 的电源开关关闭(OFF) 后点击" 是" 。另外,写入需要 5 秒-10 秒左右。

### ※请注意,无论选择哪个标签,所有设置将均被替换为默认值。

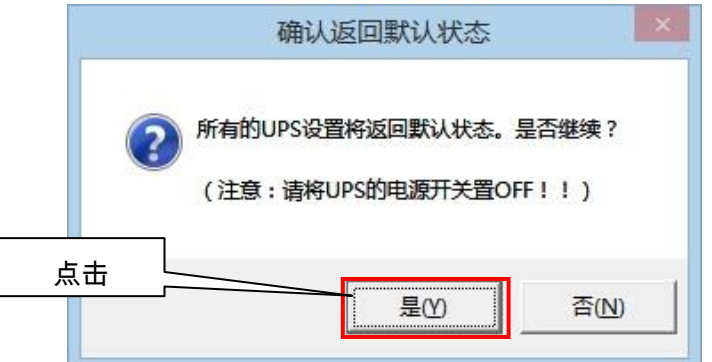

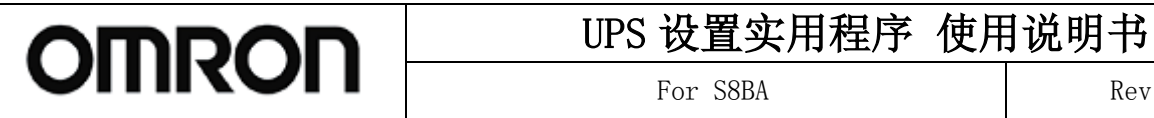

### <span id="page-10-0"></span>5-6.关闭应用

⑩关闭应用时,请点击" 退出" 。

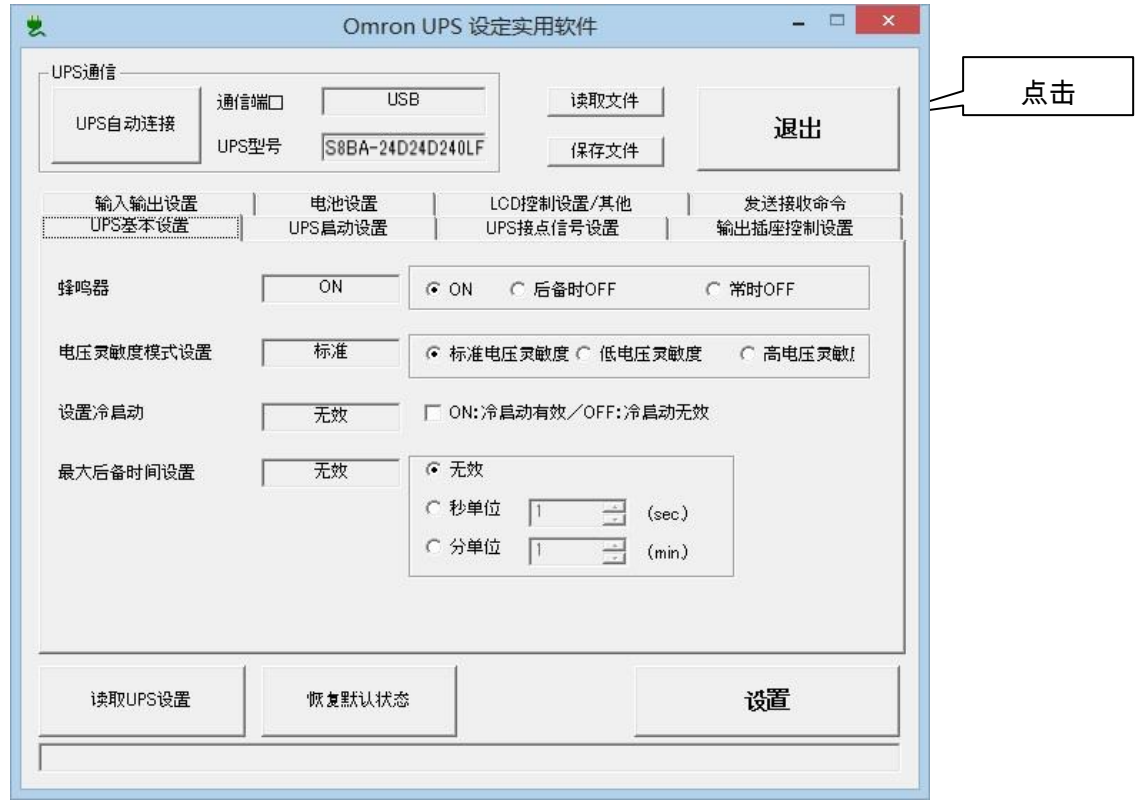

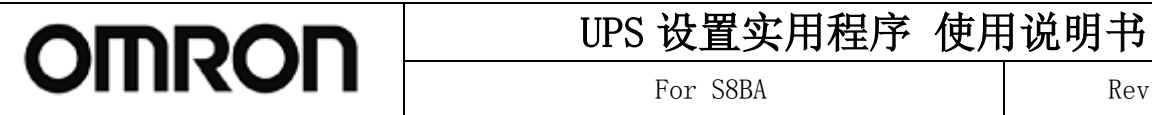

## <span id="page-11-0"></span>6. 各种设置的详细说明

### <span id="page-11-1"></span>6-1.UPS 基本设置

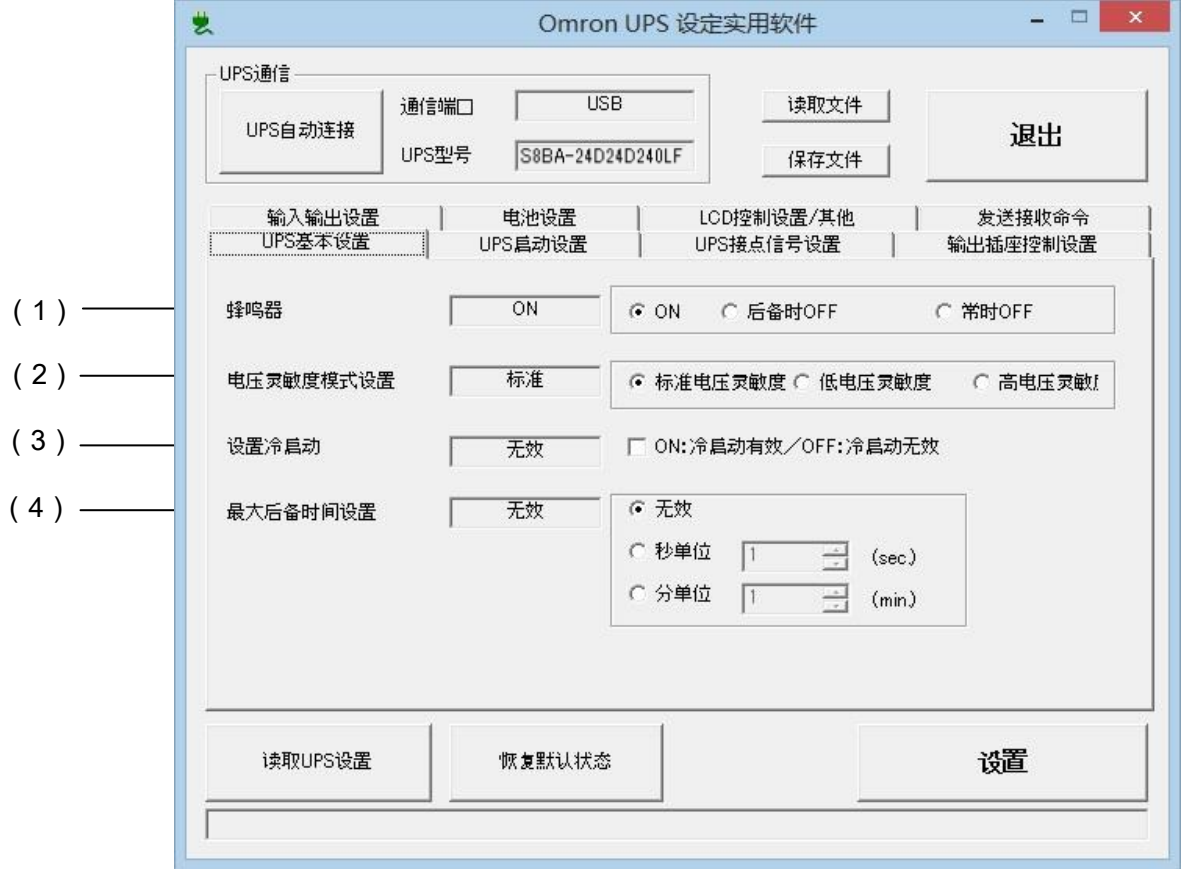

For S8BA Rev 1.00

### (1)蜂鸣器

● 设置内容

在电池模式时、发生异常时等,将 UPS 的蜂鸣器设置为" 蜂鸣/不蜂鸣" 。

·打开:开启蜂鸣器。蜂鸣器蜂鸣。

·后备时关闭:电池模式时、电池老化时蜂鸣器不蜂鸣。

·始终关闭:关闭蜂鸣器。蜂鸣器不蜂鸣。

### ※设置为"后备时关闭"或者"始终关闭"时,也将同时关闭提醒电池更换时期的蜂鸣器,在管 理电池时请充分注意。

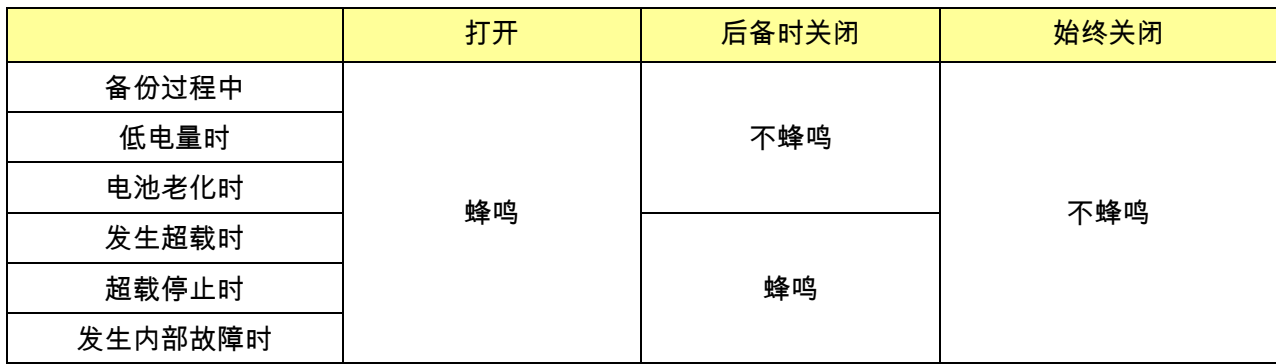

● 使用用途

希望蜂鸣器蜂鸣时。

● 对应状况

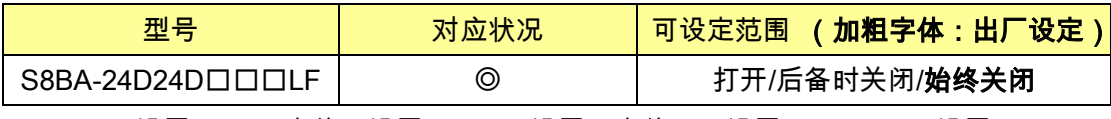

◎:可设置(UPS 本体可设置) ○:可设置(本体不可设置) ×:不可设置

(2)电压灵敏度模式设置

● 设置内容

 设置 UPS 切换为电池模式时的输入电压灵敏度。 ·标准电压灵敏度:设置为标准电压灵敏度。 ·低电压灵敏度:设置为低电压灵敏度。 ·高电压灵敏度:设置为高电压灵敏度。

● 使用用途

希望变更切换为电池模式的电压时。

● 对应状况

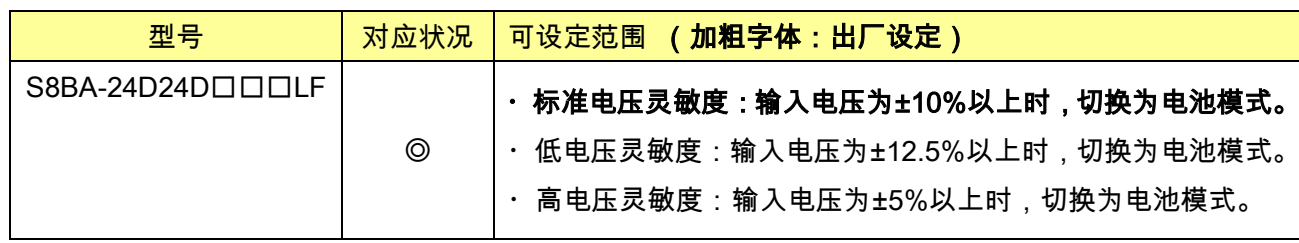

For S8BA Rev 1.00

- (3)设置冷启动
	- 设置内容

设置 UPS 的冷启动模式。

·ON(勾选):开启冷启动。

即使无输入电源,也可以启动 UPS。

·OFF(未勾选):关闭冷启动。

仅在有输入电源时可以启动 UPS。

● 使用用途

希望在无输入电源的环境下用 UPS 替代电池时。

● 对应状况

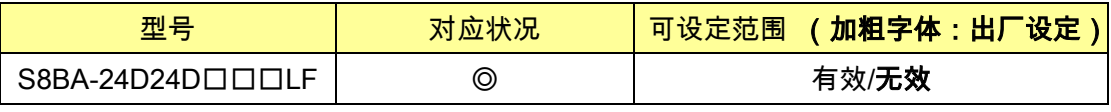

◎:可设置(UPS 本体可设置) ○:可设置(本体不可设置) ×:不可设置

- (4)最大后备时间设置
	- 设置内容

设置 UPS 的最长后备时间。

发生停电时,UPS 在电池模式下持续运行至预设时间后停止输出。

不使用关机软件即可停止 UPS。

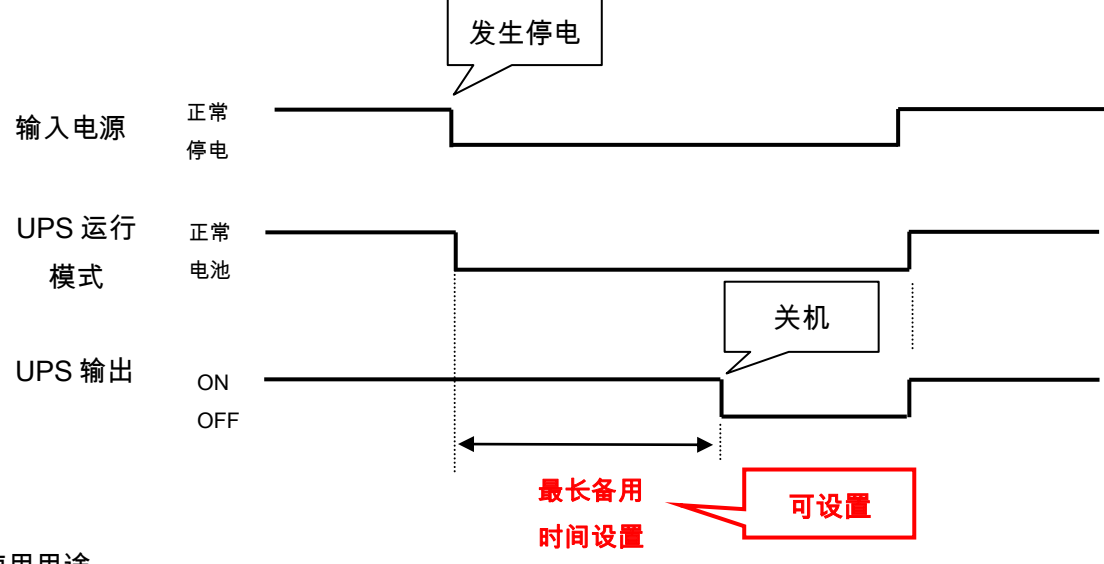

● 使用用途

希望不使用电脑、控制器而在一定时间后关闭 UPS 时。

● 对应状况

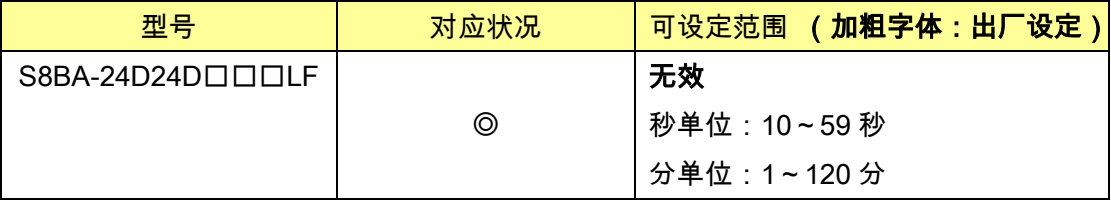

For S8BA Rev 1.00

### <span id="page-14-0"></span>6-2.UPS 启动设置

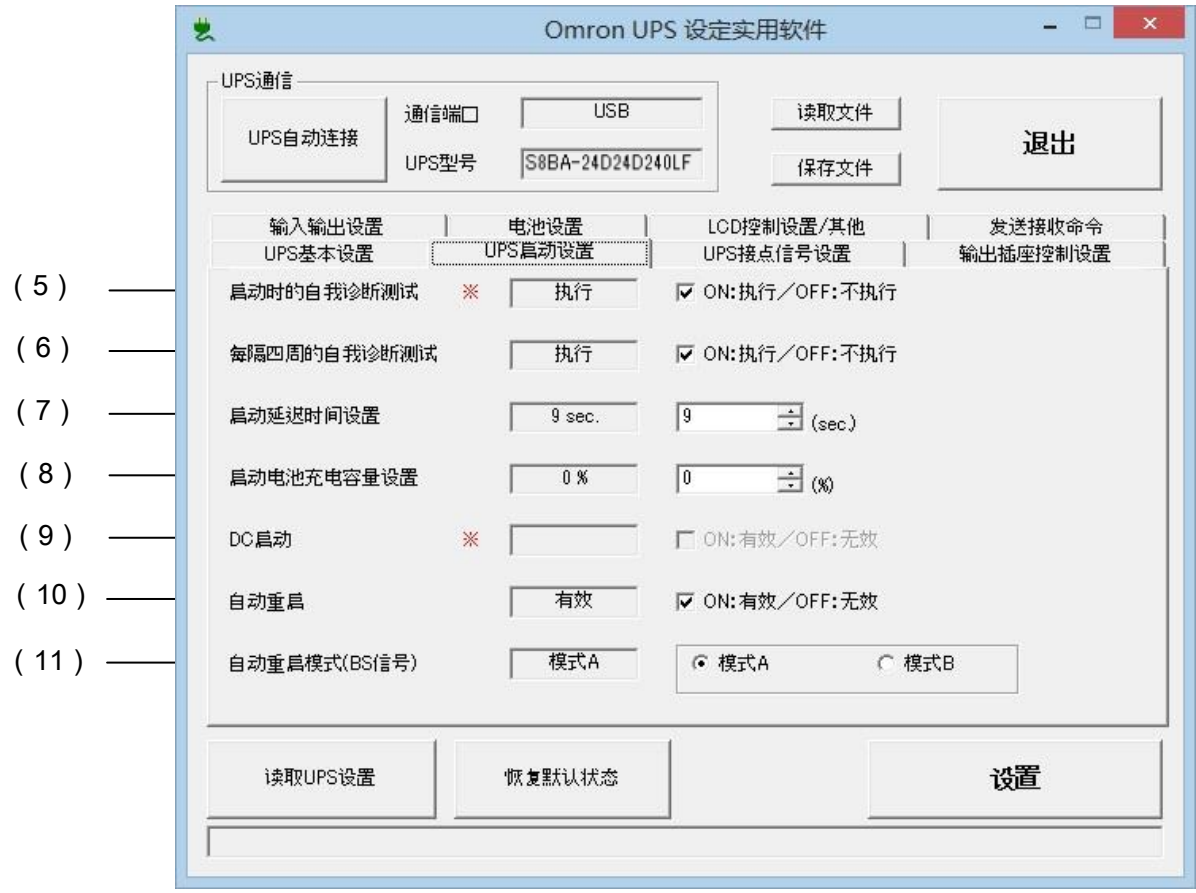

- (5)启动时的自我诊断测试
	- 设置内容

 设置 UPS 的电源打开(ON)时是否自动执行自我诊断测试。 ·ON(勾选):UPS 启动时执行自我诊断测试。 ·OFF(未勾选):UPS 启动时不执行自我诊断测试。

● 使用用途

不希望 UPS 启动时进行自我诊断测试时。

● 对应状况

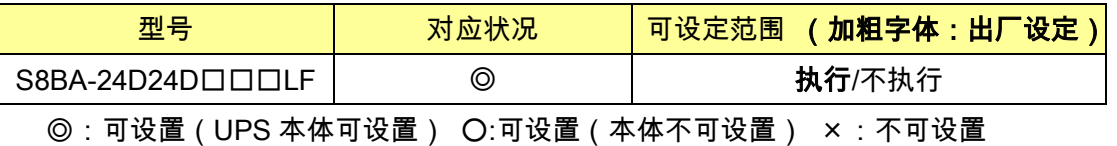

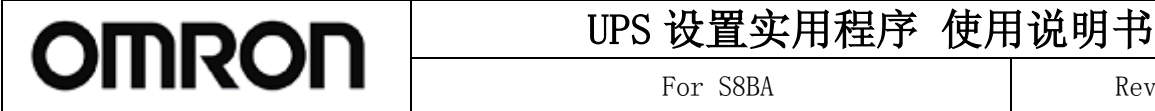

- (6)每隔四周的自我诊断测试
	- 设置内容

 设置是否每隔四周自动执行一次自我诊断测试。 ·ON(勾选):执行每四周一次的自我诊断测试。 ·OFF(未勾选):不执行每四周一次的自我诊断测试。

● 使用用途

不希望每四周进行一次自我诊断测试。

● 对应状况

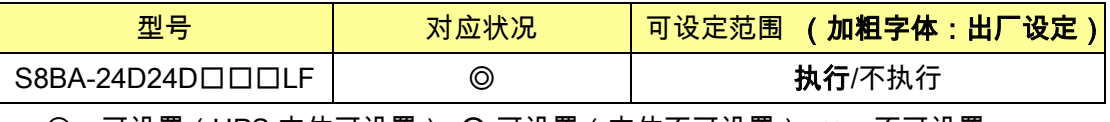

◎:可设置(UPS 本体可设置) ○:可设置(本体不可设置) ×:不可设置

- (7)启动延迟时间设置
	- 设置内容

设置在 UPS 关机后,恢复供电时自动启动 UPS 时的启动延迟时间。 UPS 重启时在延迟预设的时间后开始输出。

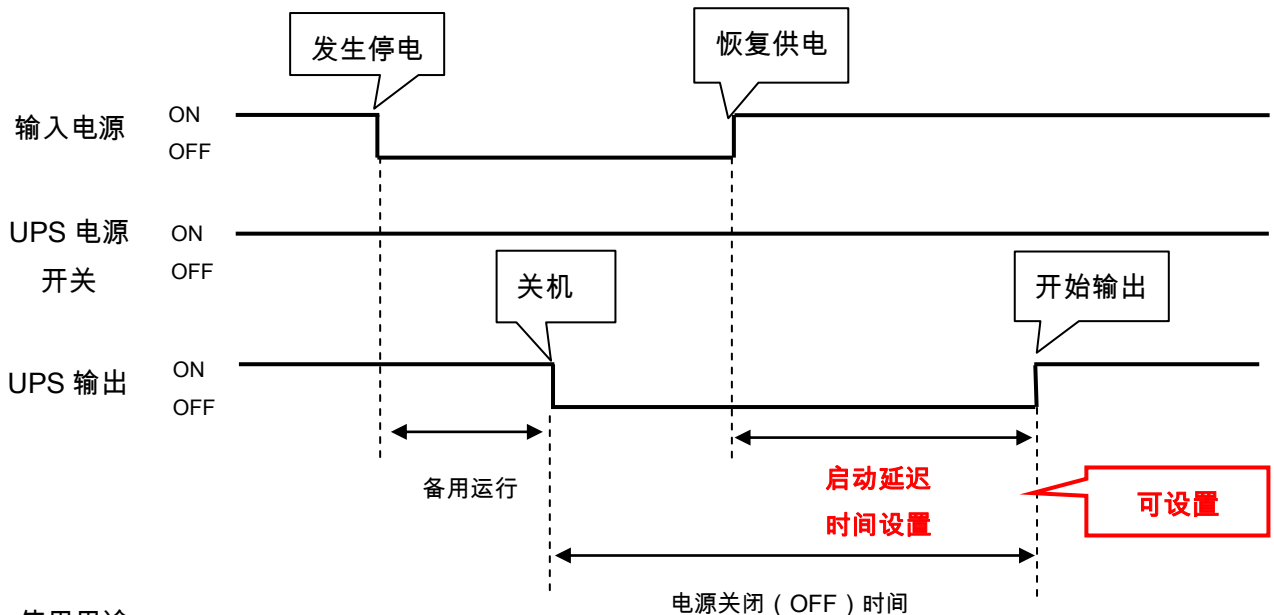

● 使用用途

在恢复供电后重启连接设备时,需要预留足够的电源关闭(OFF)时间时。

● 对应状况

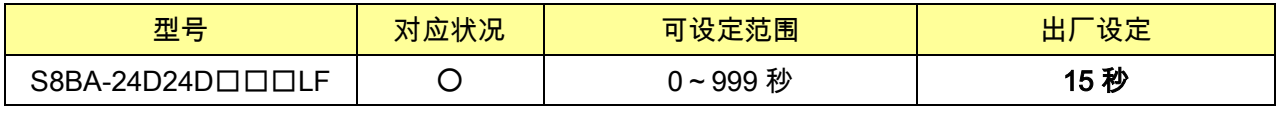

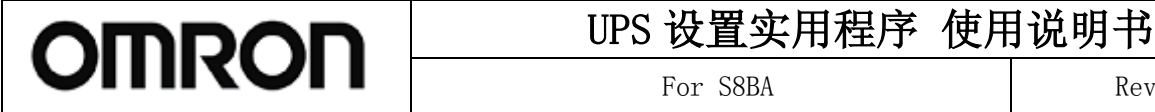

### (8)启动电池充电容量设置

● 设置内容

设置可启动 UPS 的电池充电容量。

即使在恢复供电后,UPS 在达到预设充电容量前不启动。

例如:启动电池充电容量设置为" 80%" 时

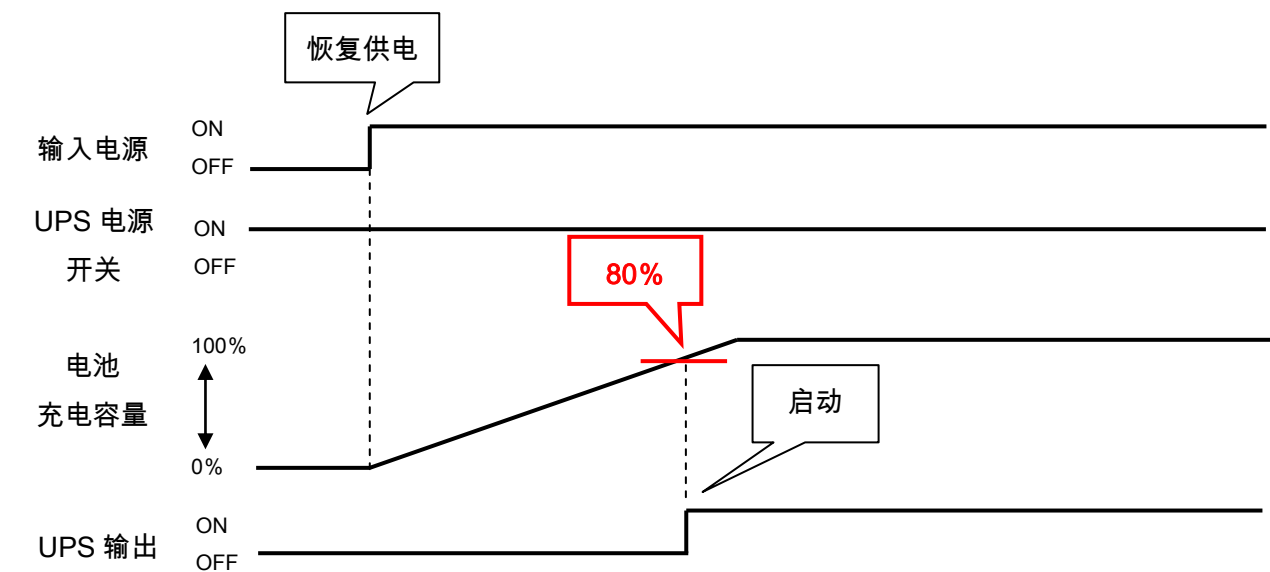

● 使用用途

在 UPS 启动后立即发生停电的情况下,希望确保足够的后备时间时。

● 对应状况

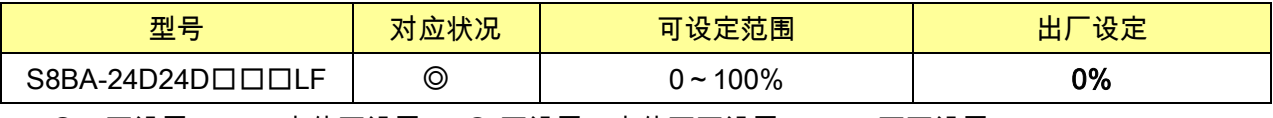

◎:可设置(UPS 本体可设置) ○:可设置(本体不可设置) ×:不可设置

### (9)DC 启动

● 设置内容

设置 DC 启动 ( 电池模式下的启动 )。

·ON(勾选):开启 DC 启动。

在电源开关打开(ON)时,暂时以电池运行启动,然后恢复为正常运行。

·OFF(未勾选):关闭 DC 启动。

在电源开关打开(ON)时,以正常运行启动。

● 使用用途

在电源开关打开(ON)时,暂时以电池运行启动,然后恢复为正常运行的动作。

● 对应状况

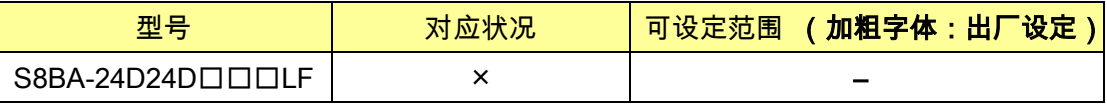

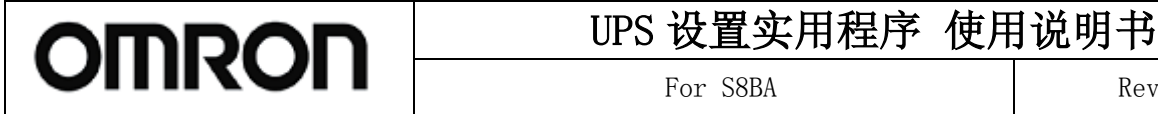

(10)自动重启

● 设置内容

设置在 UPS 关机后,恢复供电时是否自动重启。

·ON(勾选):恢复供电时自动重启。

·OFF(勾选):恢复供电时不自动重启。

● 使用用途

不希望 UPS 在恢复供电时自动重启 UPS 时。

● 对应状况

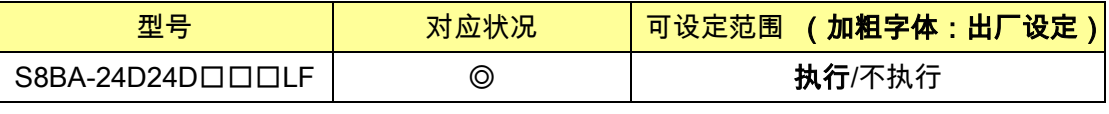

◎:可设置(UPS 本体可设置) ○:可设置(本体不可设置) ×:不可设置

- (11)自动重启模式(BS 信号)
	- 设置内容

设置通过 BS 信号关闭 UPS 后的自动重启模式。

·模式 A: 将自动重启模式设置为"模式 A"。

通过 BS 信号关机后,检测到输入电源打开(ON)时立即重启。

·模式 B : 将自动重启模式设置为"模式 B" 。

通过 BS 信号关机后,检测到输入电源由关闭(OFF)变为打开(ON)时重启。

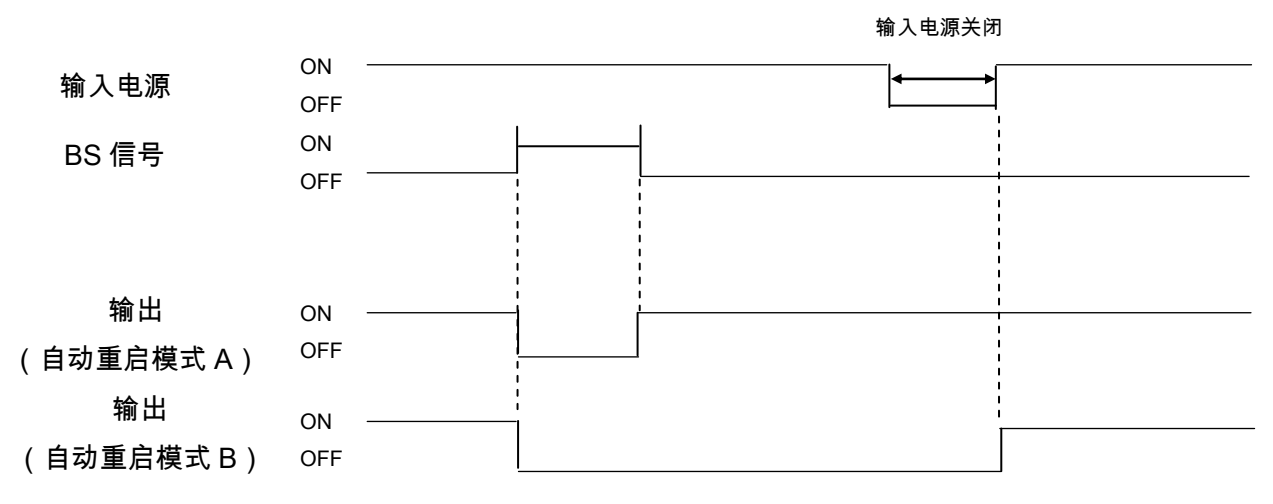

● 使用用途

结束工作时,通过 BS 信号停止 UPS 并关闭系统,最后关闭(OFF)输入电源。 希望第二天早上打开 (ON)输入电源后自动启动 UPS 时,设置为"模式 B"。

● 对应状况

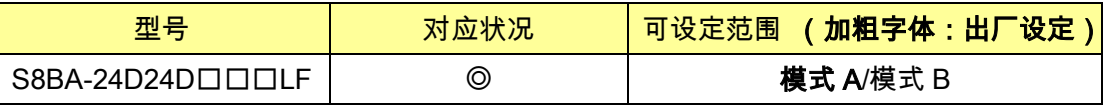

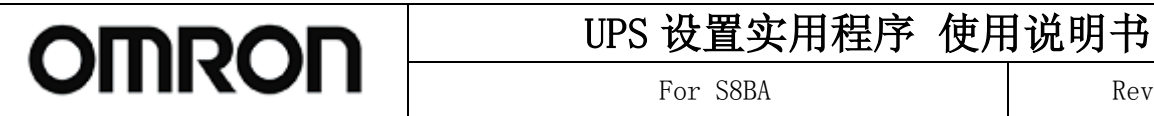

### <span id="page-18-0"></span>6-3.UPS 接点信号设置

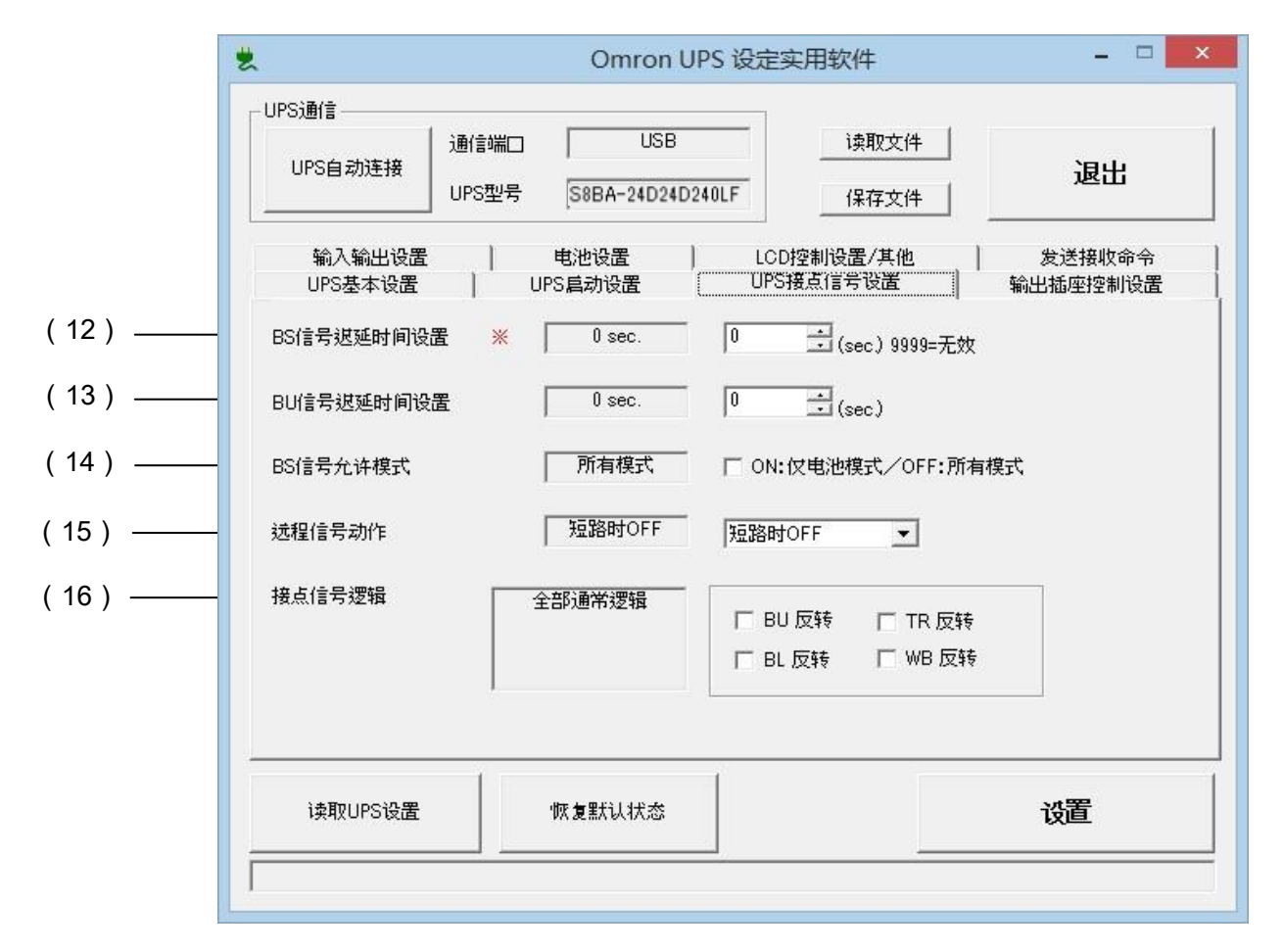

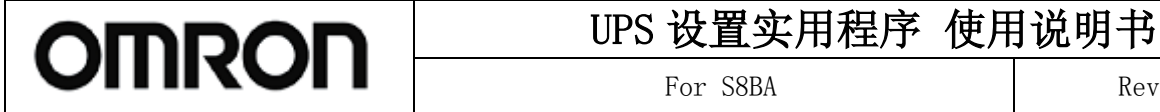

### (12)BS 信号迟延时间设置

● 设置内容

 设置从接收到 BS 信号(电源输出停止信号)输入至 UPS 停止电源输出为止的延迟时间。UPS 在接收 到 BS 信号输入后,经过预设时间后停止 UPS 输出。

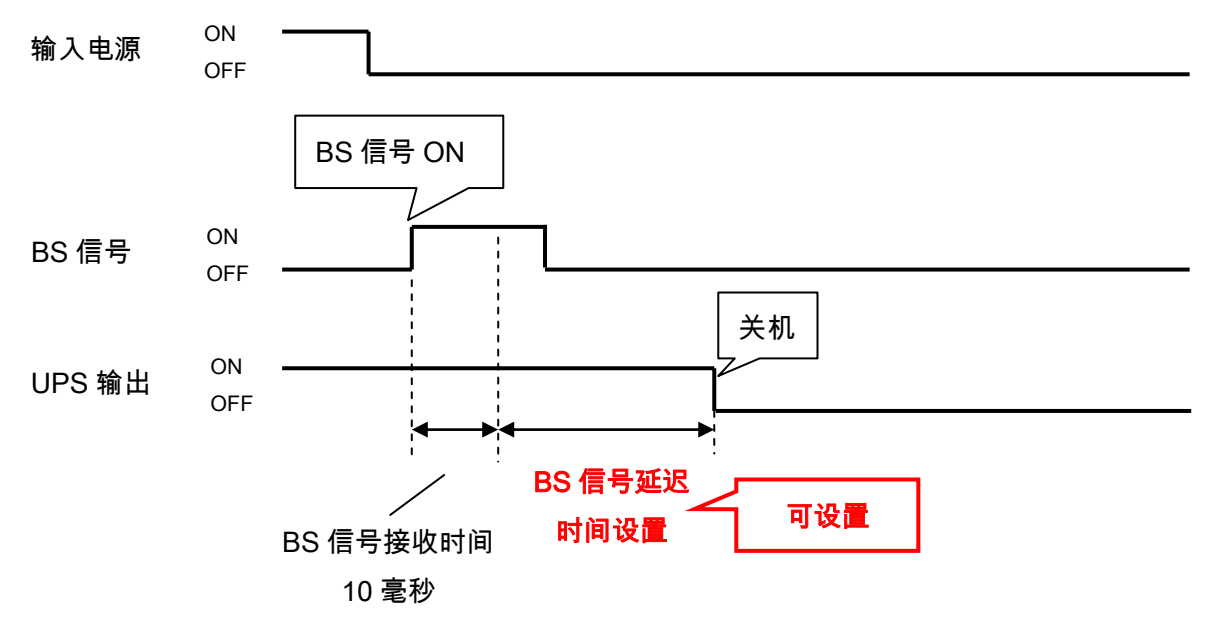

● 使用用途

通过 BS 信号从以 UPS 为电源的电脑、PLC 等关机时。

(希望在输入 BS 信号并关闭电脑、PLC 等后再停止 UPS 时)

● 对应状况

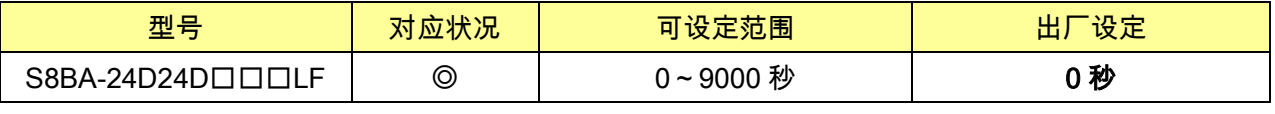

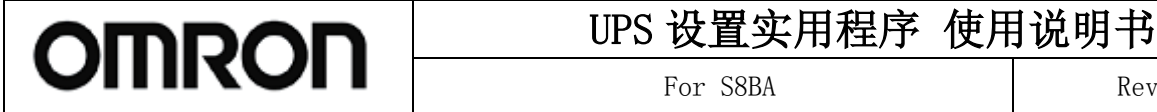

### (13)BU 信号迟延时间设置

● 设置内容

 设置当发生停电时,从转变为电池模式至打开(ON)BU 信号为止的延迟时间。UPS 在转变为电池模式 后,经过预设时间后打开(ON)BU 信号。

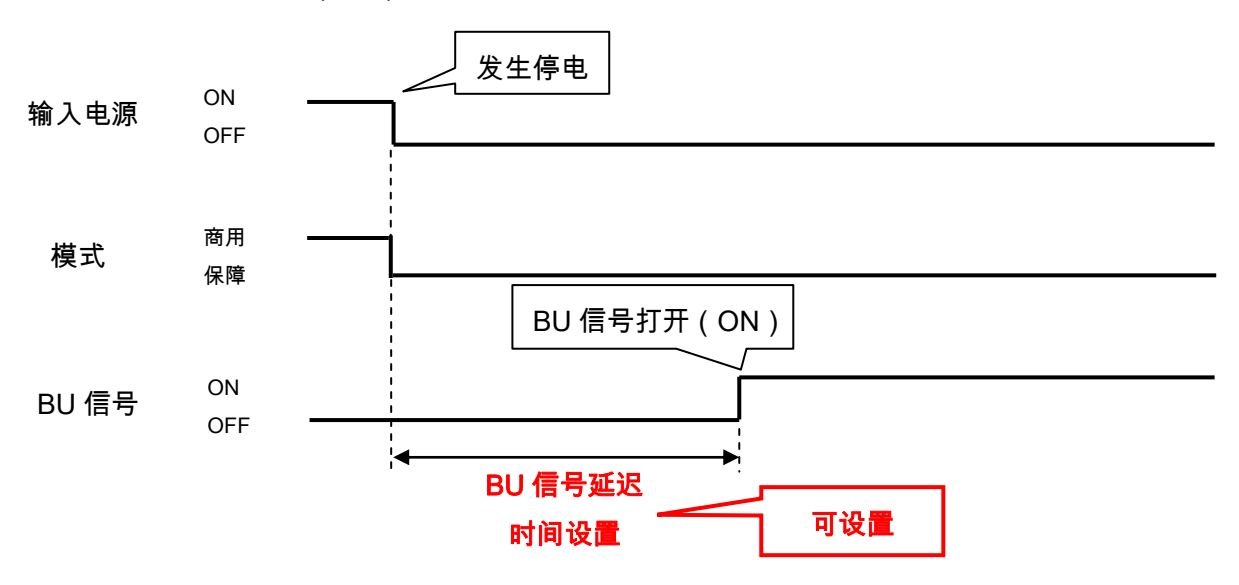

● 使用用途

希望在转变为电池模式后,经过一定时间再关机时。

● 对应状况

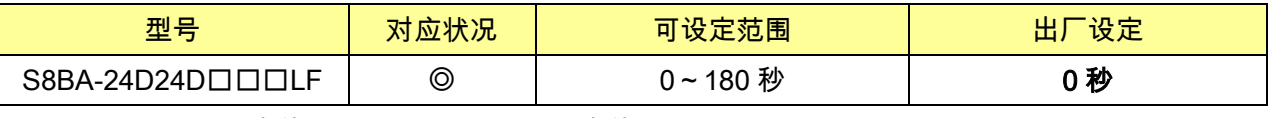

◎:可设置(UPS 本体可设置) ○:可设置(本体不可设置) ×:不可设置

(14)BS 信号允许模式

● 设置内容

设置许可输入 BS 信号的模式。

·ON(勾选):仅在电池模式下接收 BS 信号输入。

·OFF(未勾选):所有模式下均可接收 BS 信号输入。

● 使用用途

希望限制为仅在电池模式下可通过 BS 信号停止 UPS 时。

● 对应状况

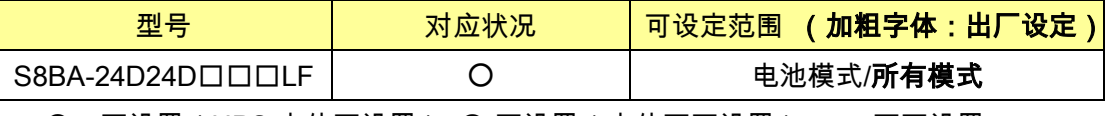

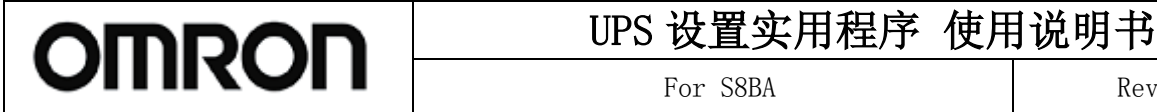

- (15)远程信号动作
	- 设置内容

 设置远程 ON/OFF 信号输入逻辑。 ·短路时关闭:远程 ON/OFF 端子间短路时关闭输出。 ·开路时关闭:远程 ON/OFF 端子间开路时关闭输出。 ·关闭:关闭远程 ON/OFF 功能。

● 使用用途

希望反转远程 ON/OFF 信号的输入逻辑时。

● 对应状况

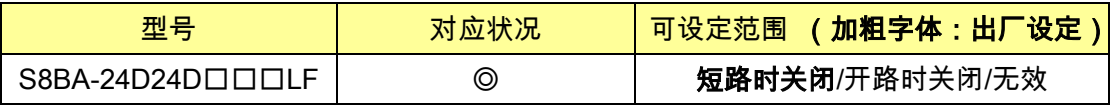

◎:可设置(UPS 本体可设置) ○:可设置(本体不可设置) ×:不可设置

### (16)接点信号逻辑

● 设置内容

设置连接(CONTACT)端口输出信号的输出逻辑。

·ON(勾选):反转输出

·OFF(未勾选):正常输出

● 使用用途

希望反转输出信号的输出逻辑时。

● 对应状况

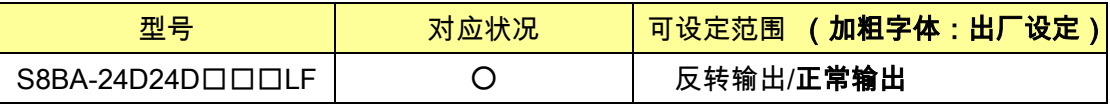

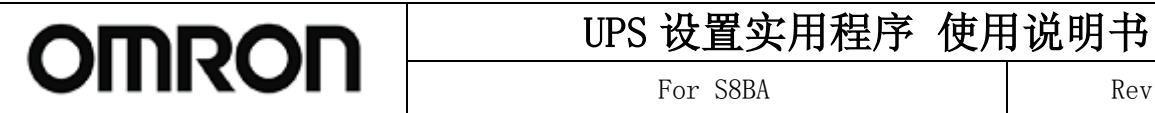

### <span id="page-22-0"></span>6-4.输出插座控制设置

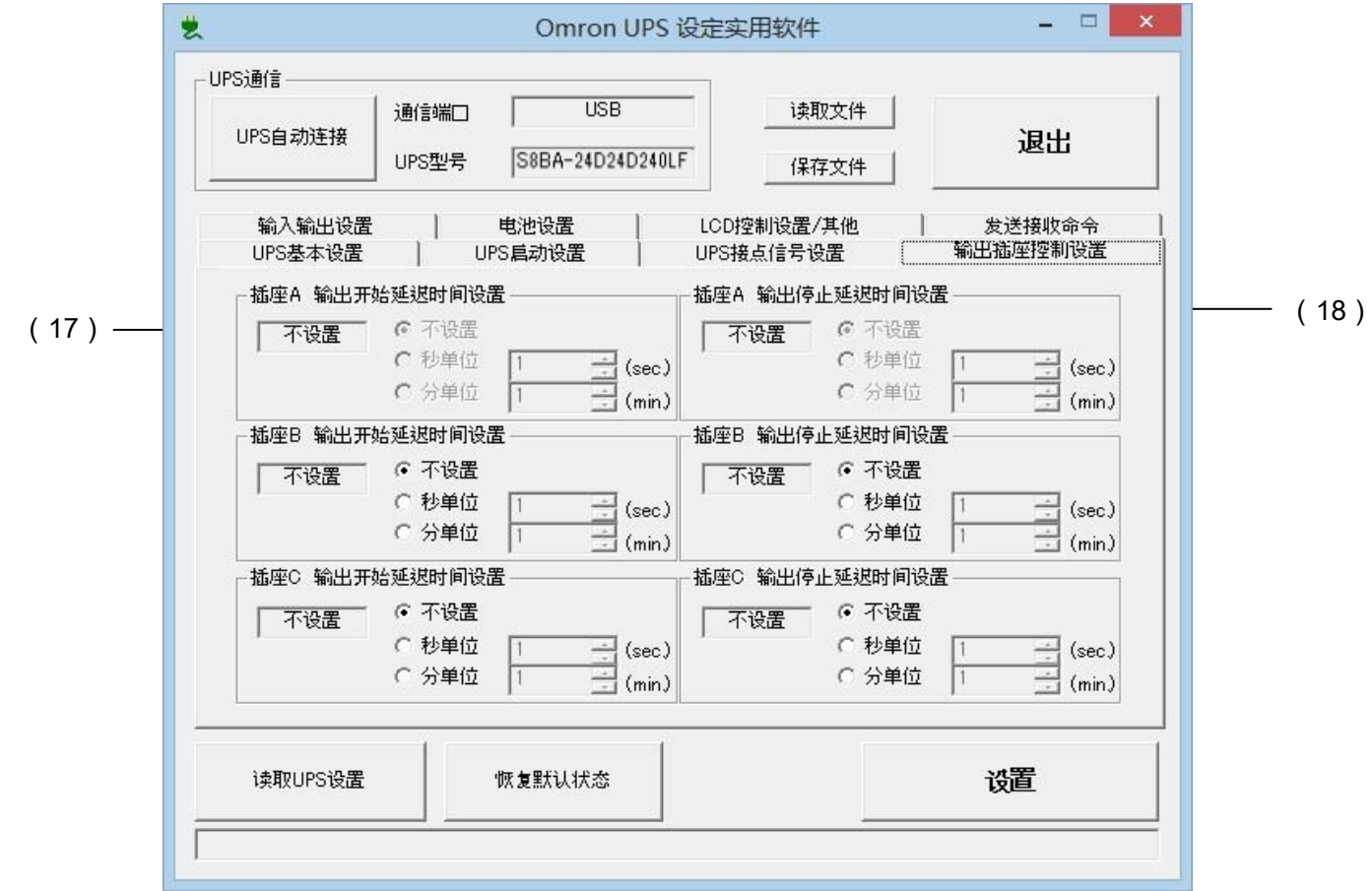

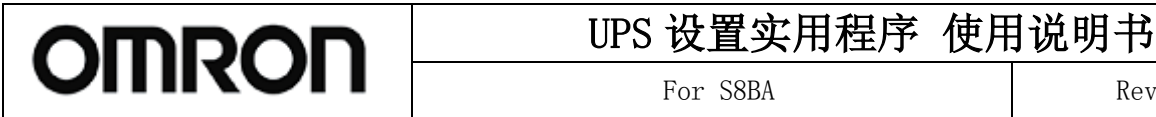

(17)插座 A/B/C 输出开始延迟时间设置

● 设置内容

 UPS 启动时,设置各插座的输出开始延迟时间。UPS 启动时,经过预设时间后开始对输出插座进行输出。 可对每个插座进行单独设置。

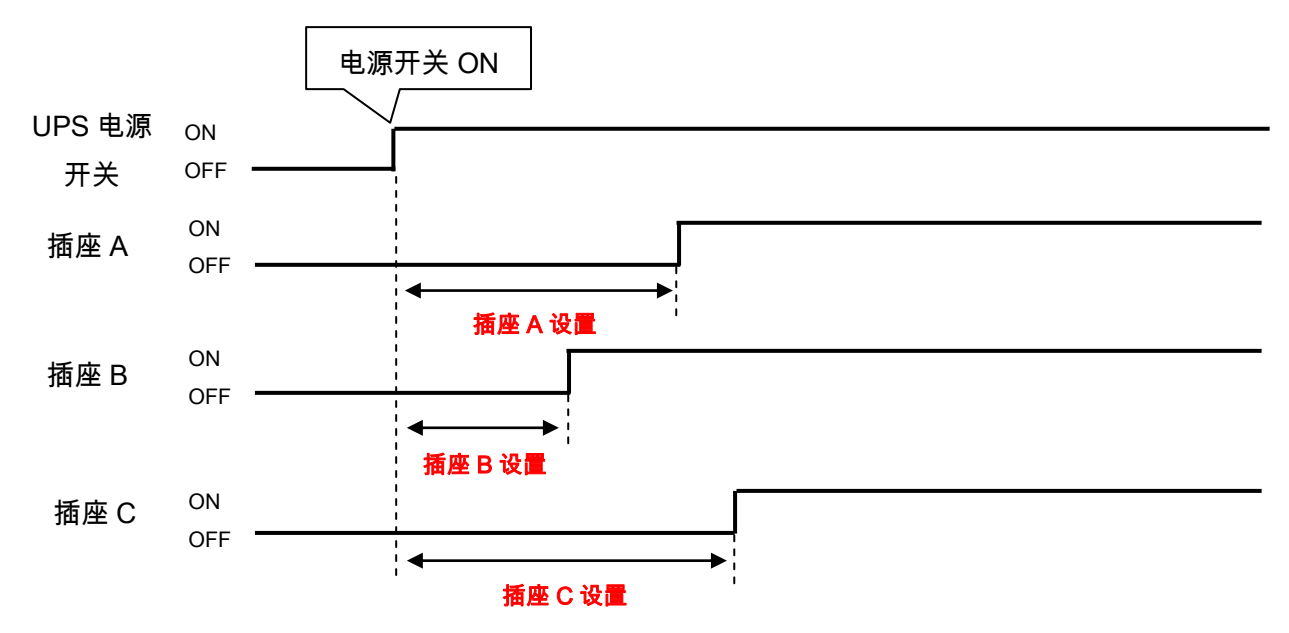

### ● 使用用途

希望在 UPS 启动时,岔开启动连接设备的时间时。 例 1: 在启动存储器 2 分钟后启动服务器, 从而防止加载出错。 例 2:通过岔开启动连接设备的时间抑制浪涌电流的产生。

● 对应状况

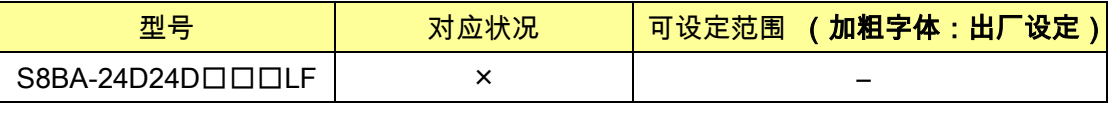

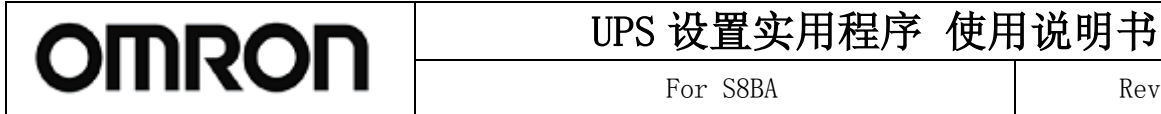

(18)插座 A/B/C 输出停止延迟时间设置

● 设置内容

 UPS 关机时,设置各插座的输出停止延迟时间。UPS 关机时,经过预设时间后停止对输出插座进行输出。 可对每个插座进行单独设置。

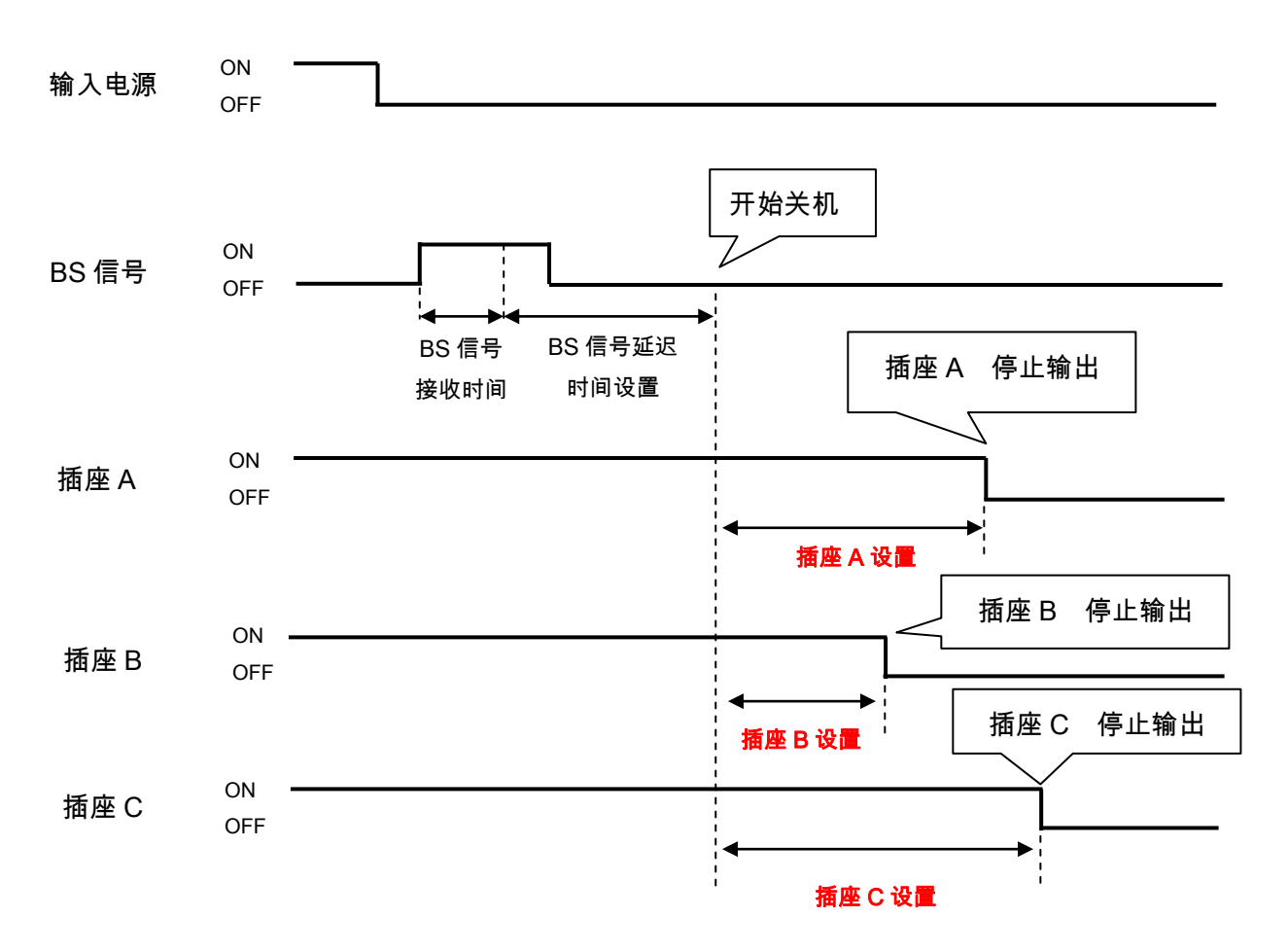

### ● 使用用途

希望在 UPS 关机时,岔开停止连接设备的时间时。 例:受系统影响,停止设备的顺序存在限制时。

● 对应状况

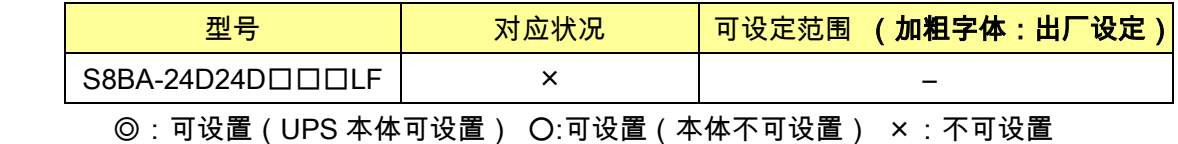

For S8BA Rev 1.00

### <span id="page-25-0"></span>6-5.输入输出设置

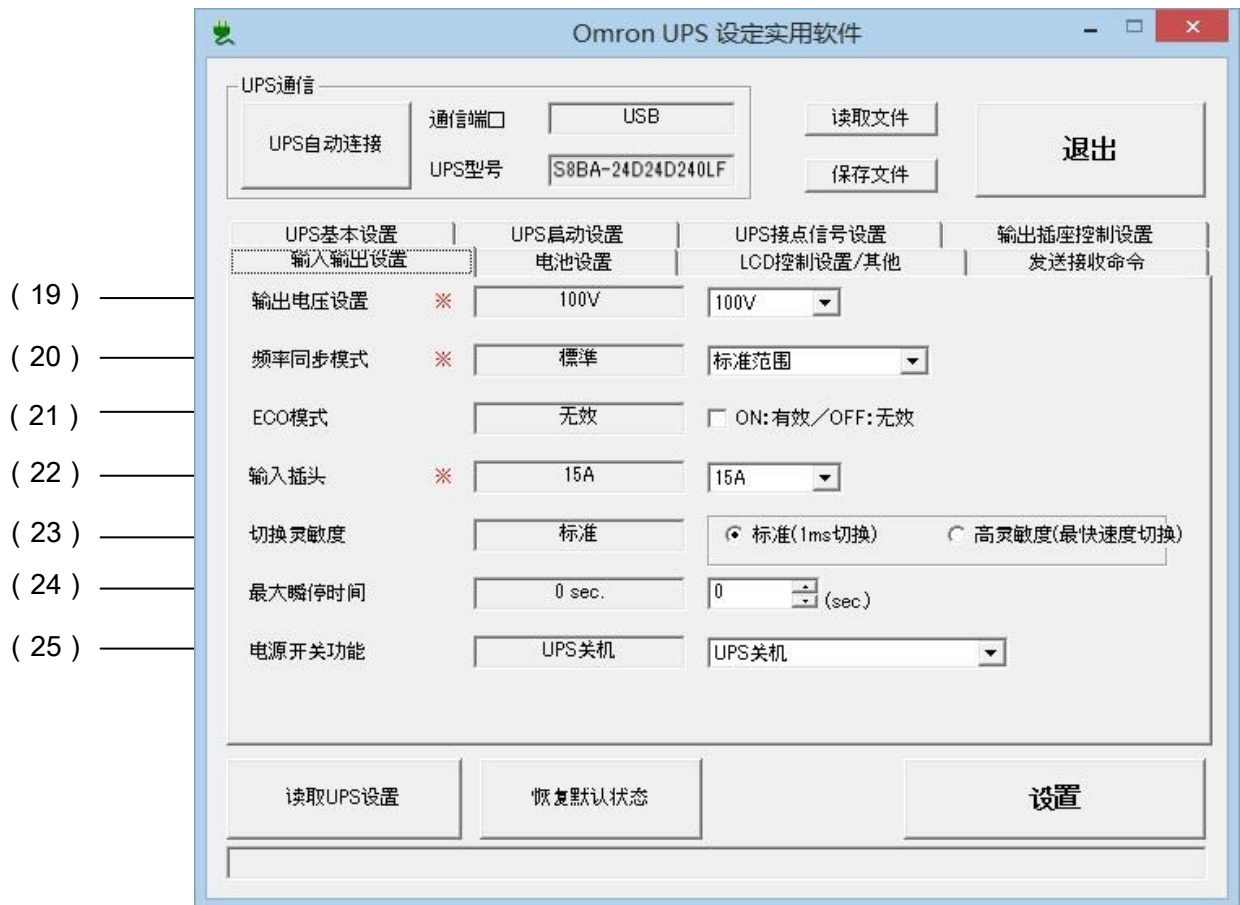

(19)输出电压设置

● 设置内容

设置 UPS 的输出电压。

### ※该设置仅在 UPS 的电源开关关闭(OFF)时方可变更。

● 使用用途

希望变更输出电压值时。

● 对应状况

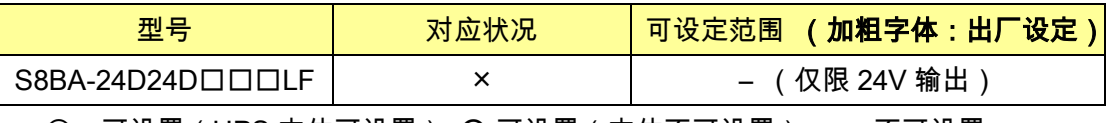

For S8BA Rev 1.00

- (20)频率同步模式
	- 设置内容

设置 UPS 的频率同步模式。

● 使用用途

希望变更频率同步模式时

● 对应状况

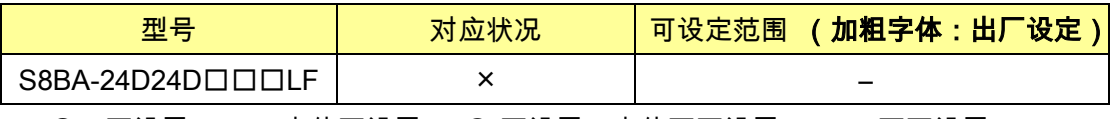

◎:可设置(UPS 本体可设置) ○:可设置(本体不可设置) ×:不可设置

- (21)ECO 模式
	- 设置内容

设置 ECO 模式开启/关闭。

·ON(勾选):将 ECO 模式设置为开启。

·OFF(勾选):将 ECO 模式设置为关闭。

● 使用用途

希望设置为 ECO 模式时。

● 对应状况

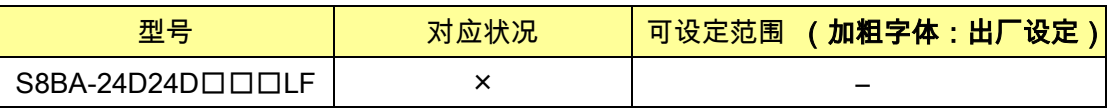

◎:可设置(UPS 本体可设置) ○:可设置(本体不可设置) ×:不可设置

(22)输入插头

● 设置内容

设置 UPS 输入插头的电流容量。

● 使用用途

变更了输入插头时。

● 对应状况

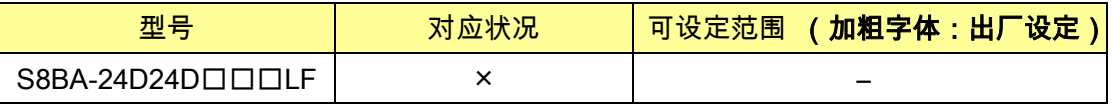

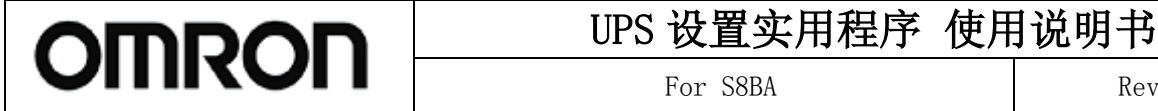

- (23)切换灵敏度
	- 设置内容

设置 UPS 判断为瞬间低电压的瞬间低电压检测灵敏度。

·标准(1ms 切换):设置为标准切换灵敏度(可检测出 1ms 的瞬间低电压)

·高灵敏度(最快切换):设置为高切换灵敏度(可检测出 1ms 以下的瞬间低电压)

● 使用用途

希望变更瞬间低电压切换灵敏度时

● 对应状况

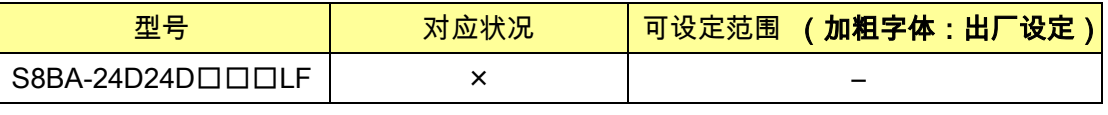

◎:可设置(UPS 本体可设置) ○:可设置(本体不可设置) ×:不可设置

- (24)最大瞬停时间
	- 设置内容

设置 UPS 的最长瞬停时间。

UPS 在发生瞬停时,若检测到预设的瞬停时间则立即停止输出。

不使用关机软件即可停止 UPS。

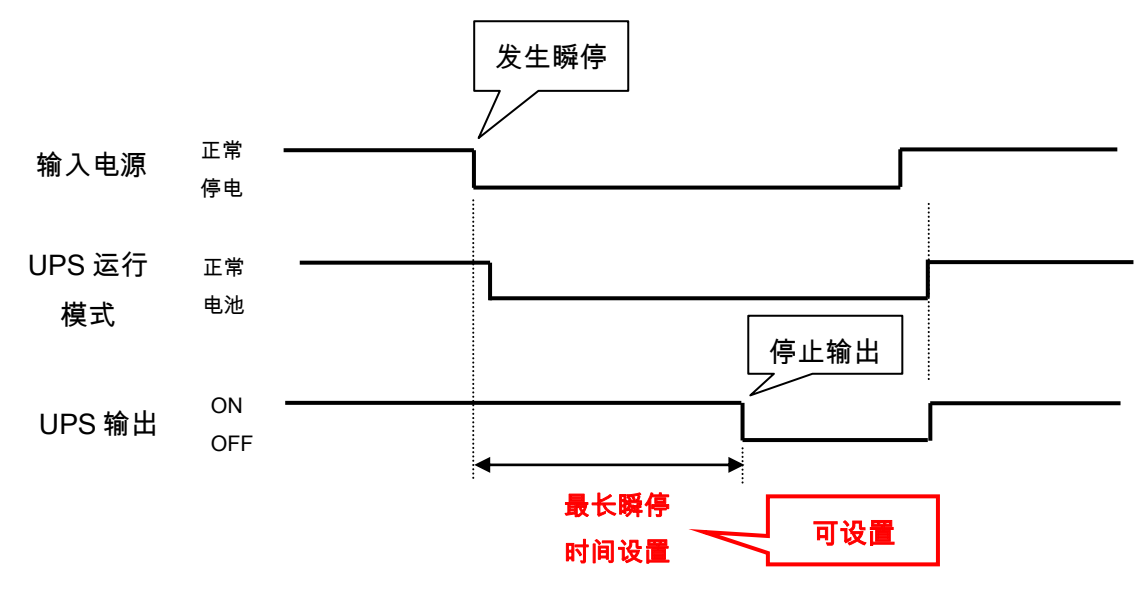

● 使用用途

将 UPS 用作瞬停保护装置时

● 对应状况

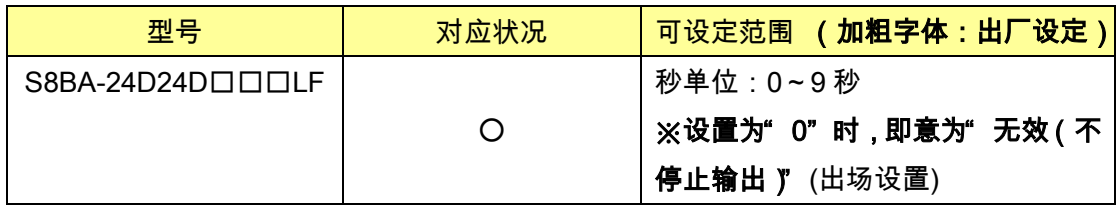

For S8BA Rev 1.00

- (25)电源开关功能
	- 设置内容

 设置关闭 UPS 电源开关时的动作模式。 ·UPS 关机:执行 UPS 关机。 ·UPS+PC 关机: 执行 UPS+PC 关机。

设置为[UPS 关机]时的动作

- ① 关闭电源开关(长按 3 秒)。
- ② UPS 停止输出。

设置为[UPS+PC 关机]时的动作

- ① 关闭电源开关(长按 3 秒)。
- ② 从各通信端口对系统发出" 关机指令" 。 ·USB 端口/RS232C 端口:针对 SimpleShutdownSoftware(※1)进行"停电通知"。 ·CONTACT 端口:打开 BU 信号。
- ③ 接收到" 关机指令" 后,系统关机(※2)。
- ④ UPS 根据来自系统的关机指令停止输出。
- ※1 本公司的自动关机软件。
- ※2 本设置仅对停电时关机的系统有效。
- ※3 长按电源开关 6 秒以上,将强制停止 UPS 的输出。
- 使用用途

希望通过关闭电源开关关闭整个系统时。

● 对应状况

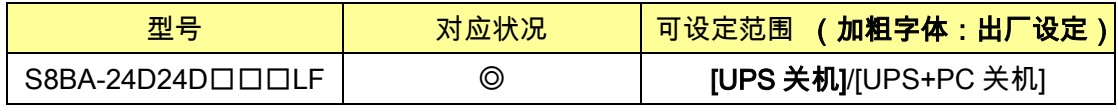

For S8BA Rev 1.00

### <span id="page-29-0"></span>6-6.电池设置

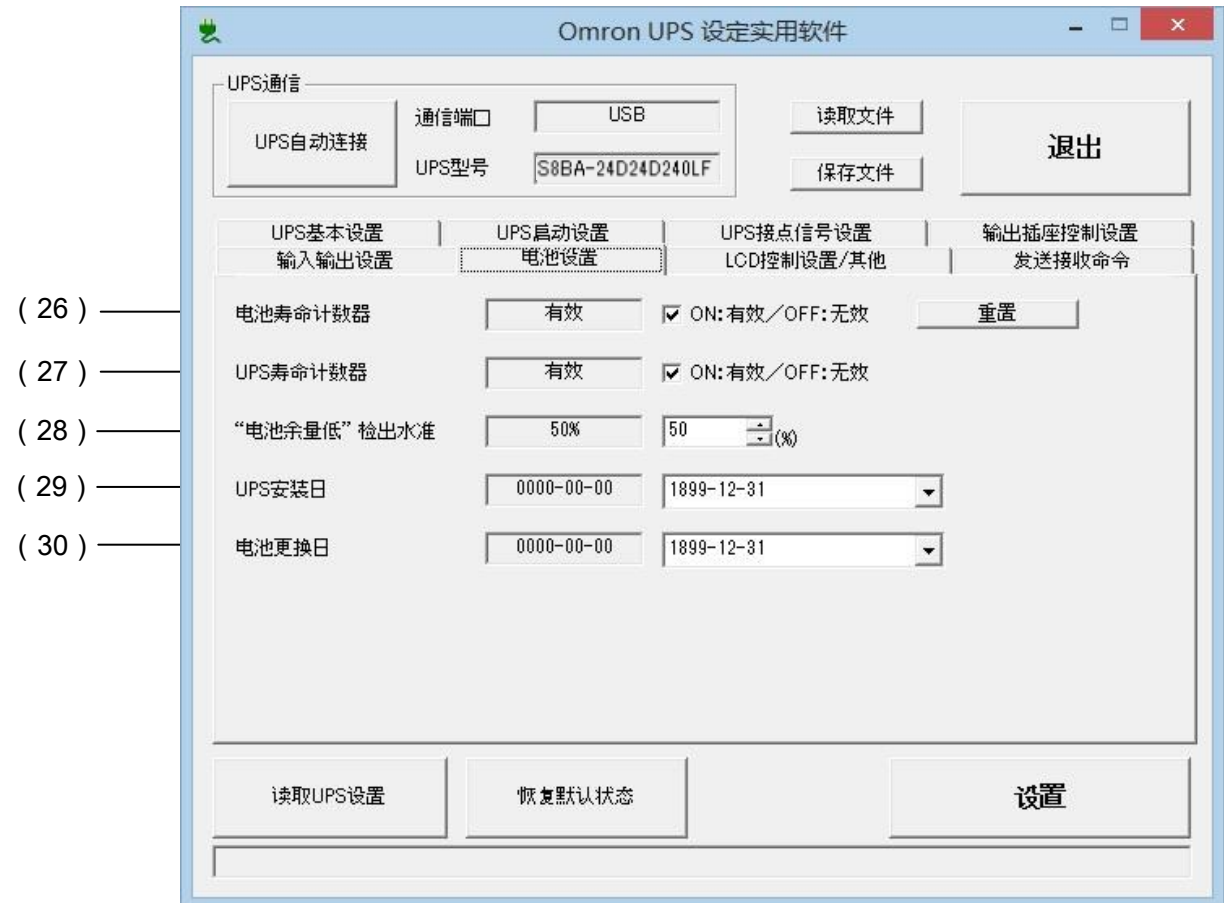

(26)电池寿命计数器

● 设置内容

设置电池寿命计数器的开启/关闭。

·ON(勾选):将电池寿命计数器设置为开启。

电池达到更换时期时将报警。

·OFF(勾选):将电池寿命计数器设置为关闭。

● 使用用途

希望关闭电池寿命计数器功能时。

● 对应状况

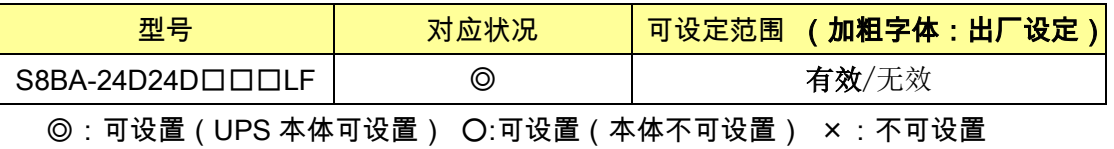

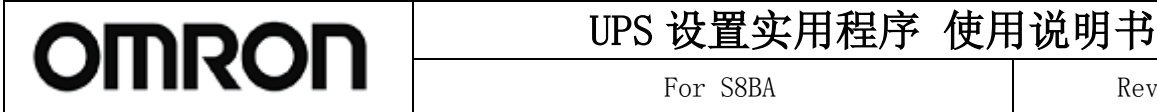

- (27)UPS 寿命计数器
	- 设置内容

设置 UPS 寿命计数器开启/关闭。

·ON(勾选):将 UPS 寿命计数器设置为开启。

UPS 达到寿命时将报警。

·OFF(勾选):将 UPS 寿命计数器设置为关闭。

● 使用用途

希望关闭 UPS 寿命计数器功能时。

● 对应状况

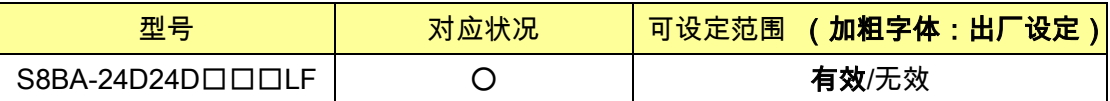

◎:可设置(UPS 本体可设置) ○:可设置(本体不可设置) ×:不可设置

(28)" 电池余量低" 检出水准

● 设置内容

设置低电量报警的检出水准。

电池模式时,若电池电压低于预设值,则发出低电量报警。

● 使用用途

希望变更低电量报警的检测时间时。

● 对应状况

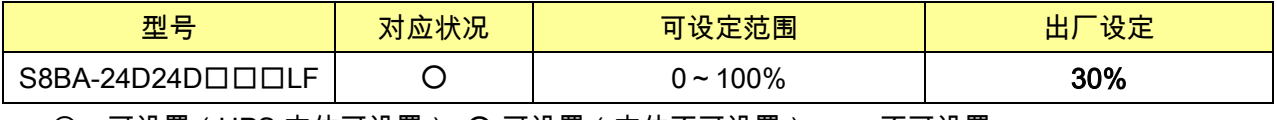

◎:可设置(UPS 本体可设置) ○:可设置(本体不可设置) ×:不可设置

● 设置内容

设置 UPS 的安装日期。

预设值为备忘录。预设值不影响 UPS 动作。

● 使用用途

希望记录 UPS 的安装日期时。

● 对应状况

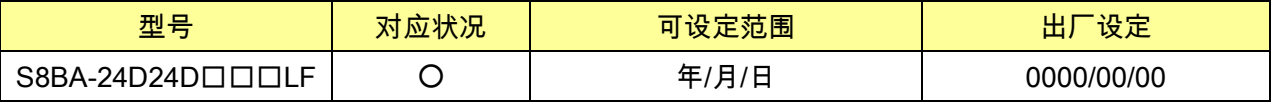

<sup>(</sup>29)UPS 安装日

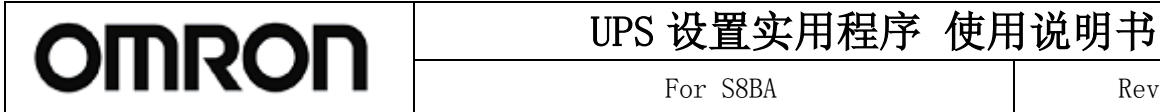

- (30)电池更换日
	- 设置内容
		- 设置电池更换日期。

预设值为备忘录。预设值不影响 UPS 动作。

● 使用用途

希望记录电池更换日期时。

● 对应状况

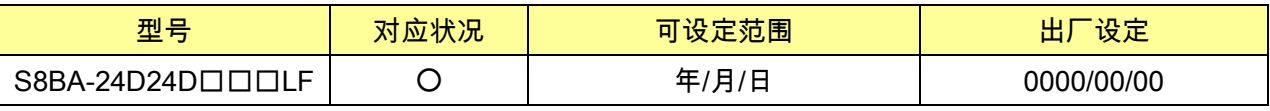

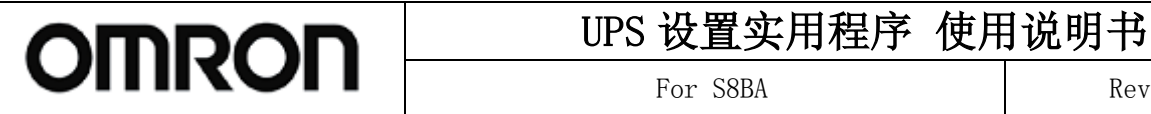

### <span id="page-32-0"></span>6-7.LCD 控制设置及其他

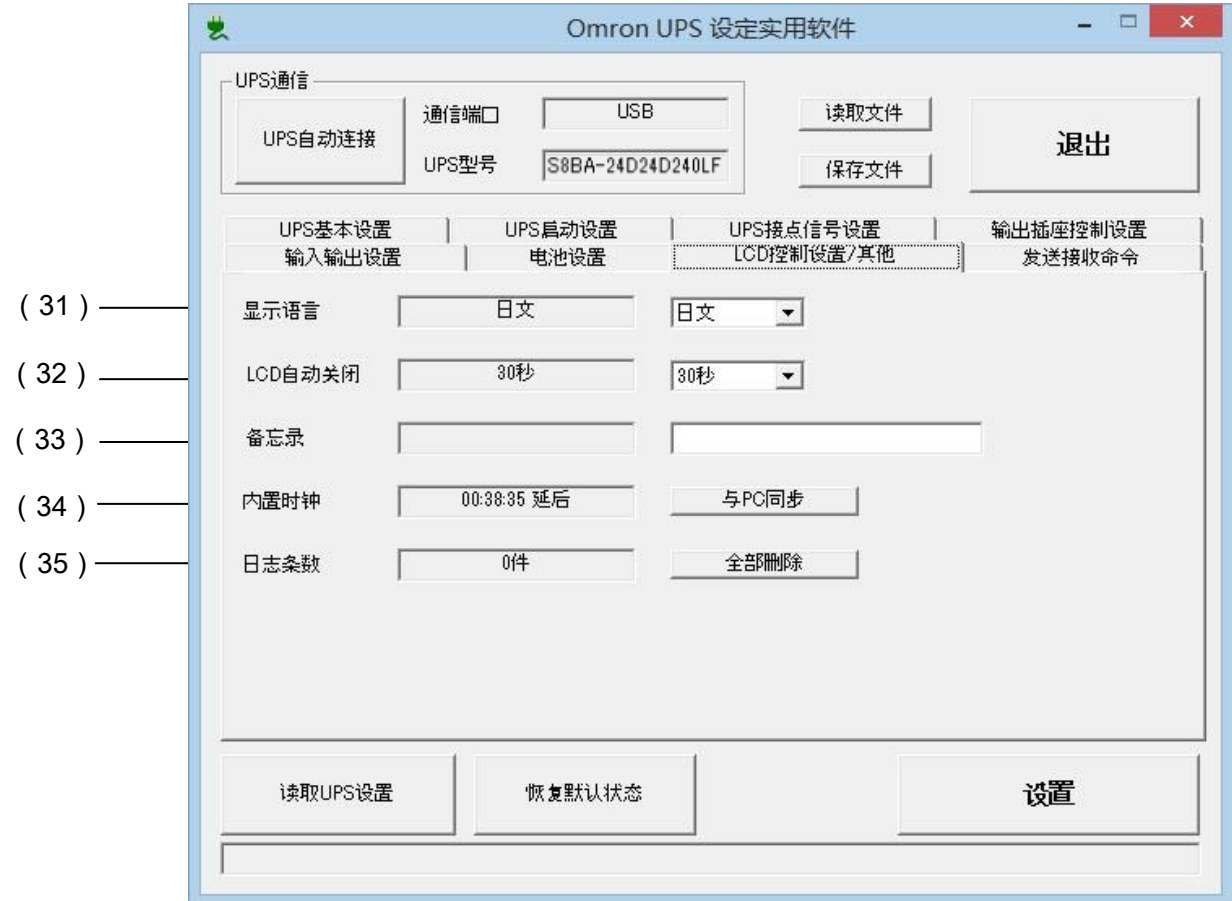

(31)显示语言

### ● 设置内容

设置 LCD 面板的显示语言。

·日语:将显示语言设置为日语。

·英语:将显示语言设置为英语。

● 使用用途

希望变更 LCD 面板的显示语言时。

● 对应状况

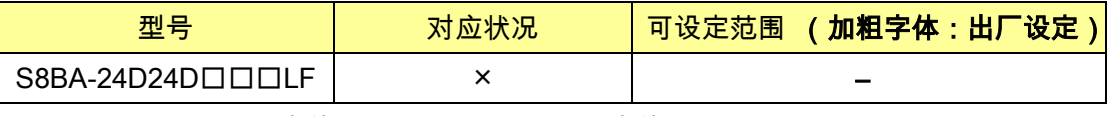

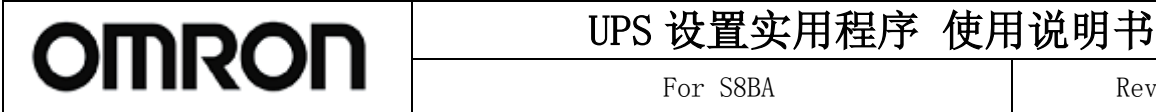

- (32)LCD 自动关闭
	- 设置内容

设置 LCD 面板的画面自动关闭动作。

● 使用用途

希望变更 LCD 面板的画面自动关闭动作时。

● 对应状况

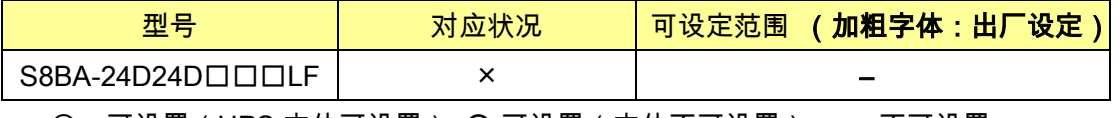

◎:可设置(UPS 本体可设置) ○:可设置(本体不可设置) ×:不可设置

- (33)备忘录
	- 设置内容

设置备忘录的显示内容。

● 使用用途

希望设置备忘录的显示内容时。

● 对应状况

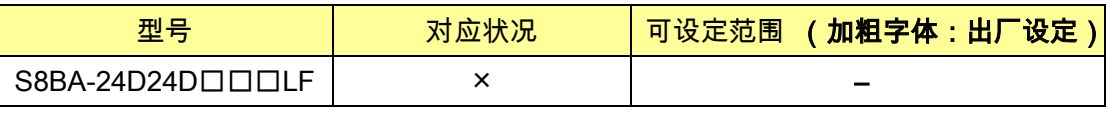

◎:可设置(UPS 本体可设置) ○:可设置(本体不可设置) ×:不可设置

### (34)内置时钟

● 设置内容

设置 UPS 内置时钟的时间。

● 使用用途

希望设置 UPS 内置时钟的时间时。

● 对应状况

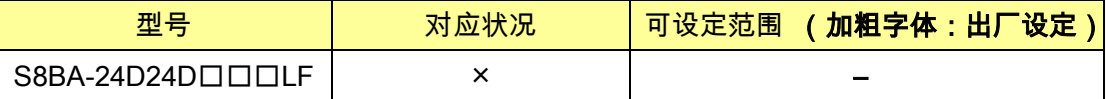

◎:可设置(UPS 本体可设置) ○:可设置(本体不可设置) ×:不可设置

(35)日志条数

- 设置内容 清除内部日志数据
- 使用用途
	- 希望清除内部日志数据时
- 对应状况

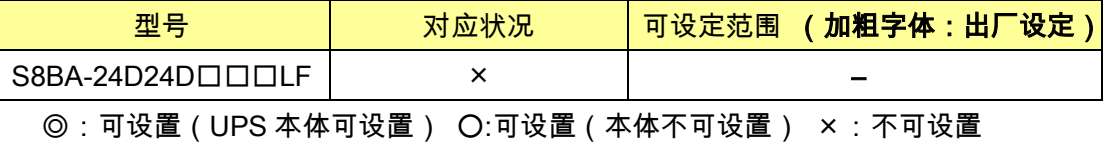

For S8BA Rev 1.00

### <span id="page-34-0"></span>6-8.收发指令

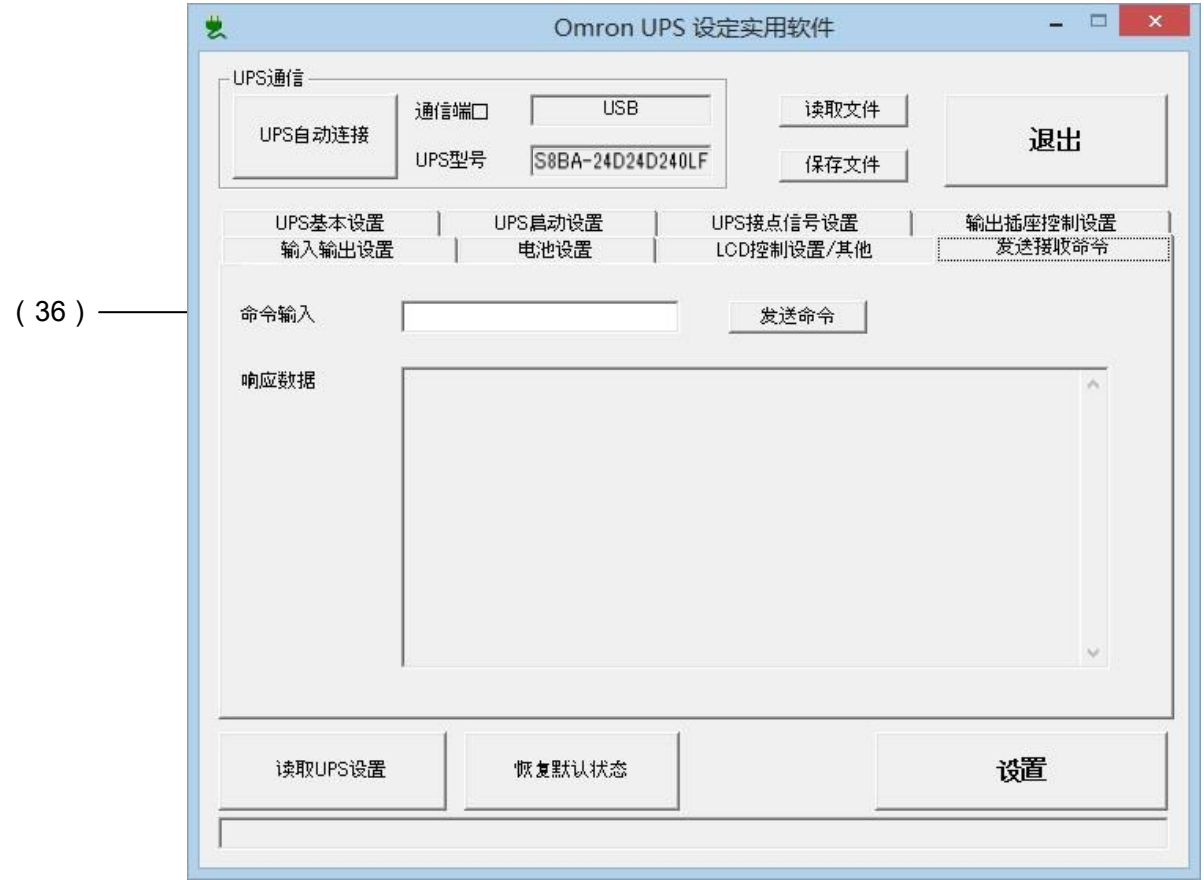

(36)命令输入

● 功能

可对 UPS 收发任意指令。

·输入指令:输入想要发送给 UPS 的指令。

·发送指令:点击该按钮后发送指令。

·响应数据:显示来自 UPS 的响应数据。

- 指令示例
- ①希望确认电池容量时

·指令名:Bl\_? (" \_" 为空格) ·响应数据: PPP<cr> /单位: %、范围=000%-100%。

②希望确认产品序列号时

·指令名:PSNR

·响应数据:################<cr>

③希望强制执行自检测试时 ·指令名:T ·响应数据: OK<cr>

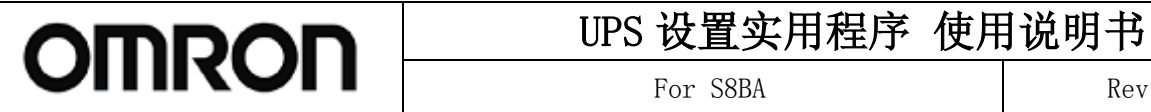

## <span id="page-35-0"></span>7. 每个型号对应表

### <span id="page-35-1"></span>7-1.S8BA-24D24D□□□LF

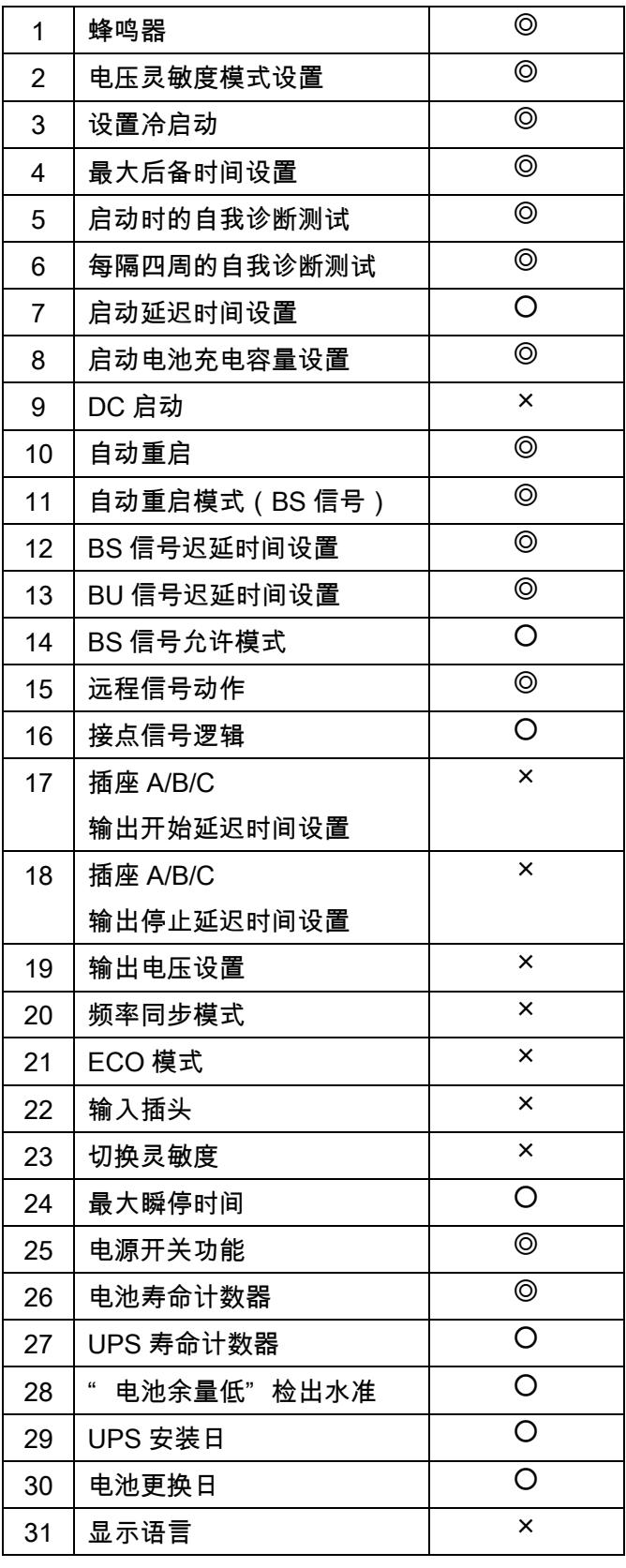

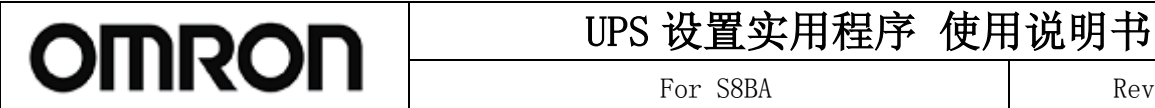

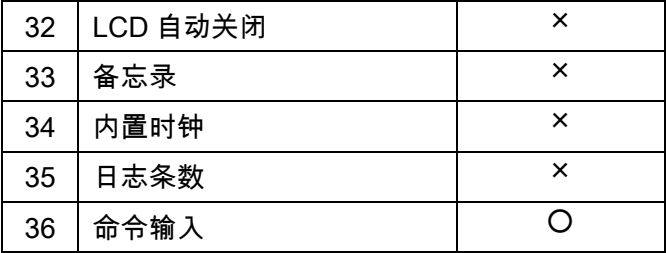

◎ :可设置(主机可设置) ○ :可设置(主机不可设置) ×:不可设置

## <span id="page-36-0"></span>8. 卸载与动作的确认

请按照以下步骤卸载本工具。

【卸载步骤】

①请关闭" 启动延迟时间设置工具" 。

②请将" UPSSettingTool.exe" 放入" 回收站" 中并删除。

终